# **MANUALE UTENTE**

# **Bedienungsanleitung im P/N 136 1ES1 Bedienungsanleitung im P/N 136 1ES1**

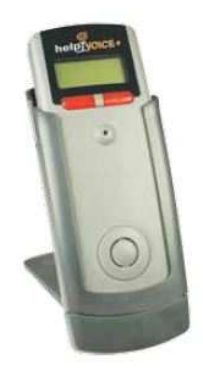

# **HELPIVOICE / HELPIVOICE PLUS**

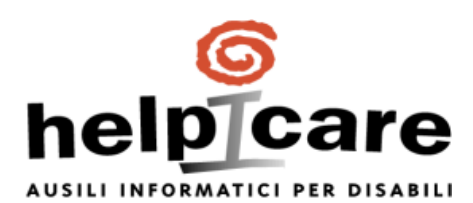

By Didacare Srl Via Santa Clelia Barbieri n. 12 40017 – Loc Le Budrie San Giovanni in Persiceto (BO) Tel. 051.6810450 – Fax 051.6811287 info@helpicare.com – www.helpicare.com

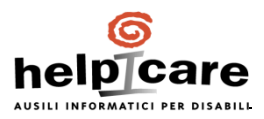

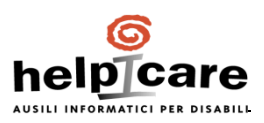

# **INDICE**

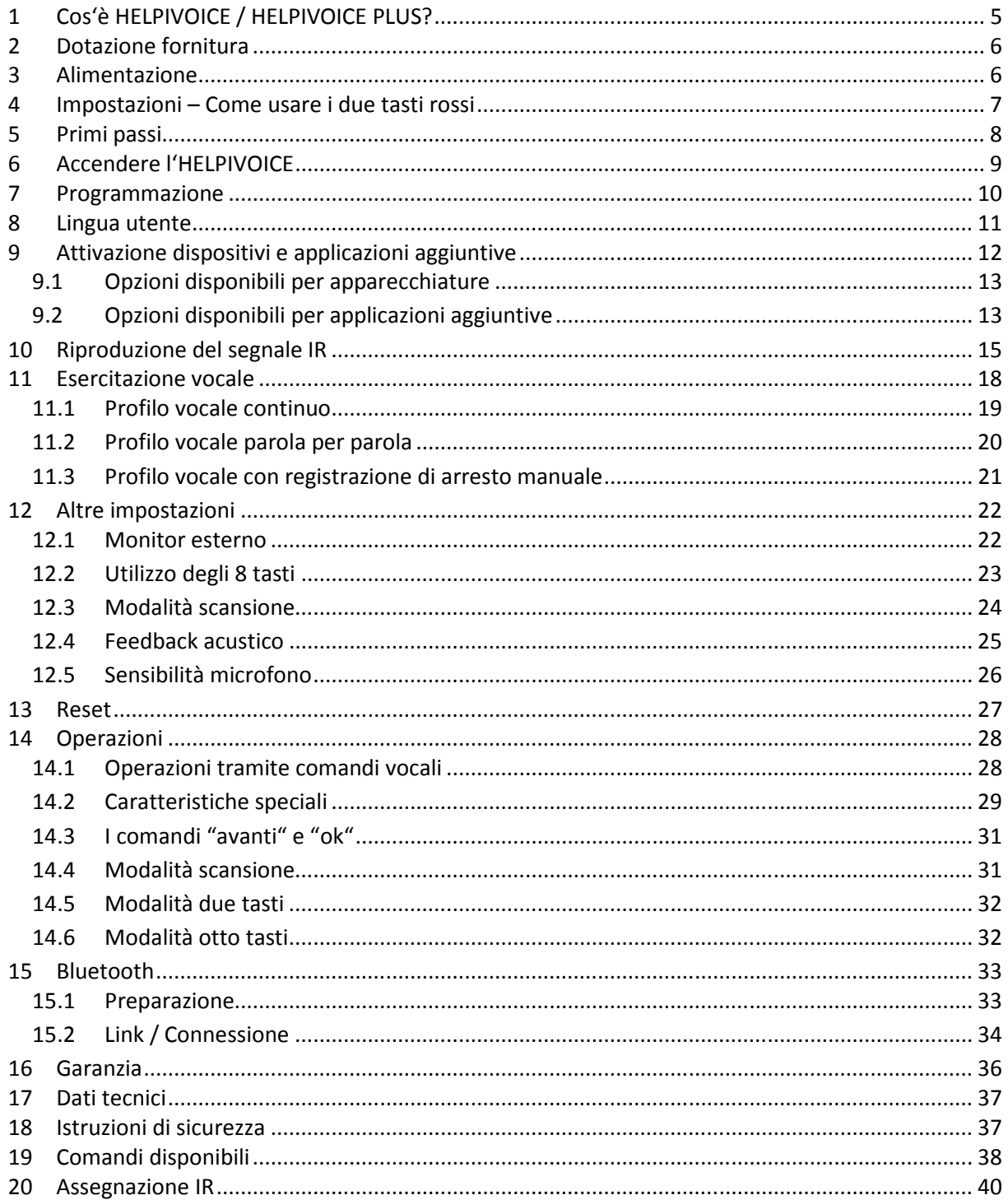

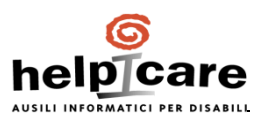

## **Panoramica generale**

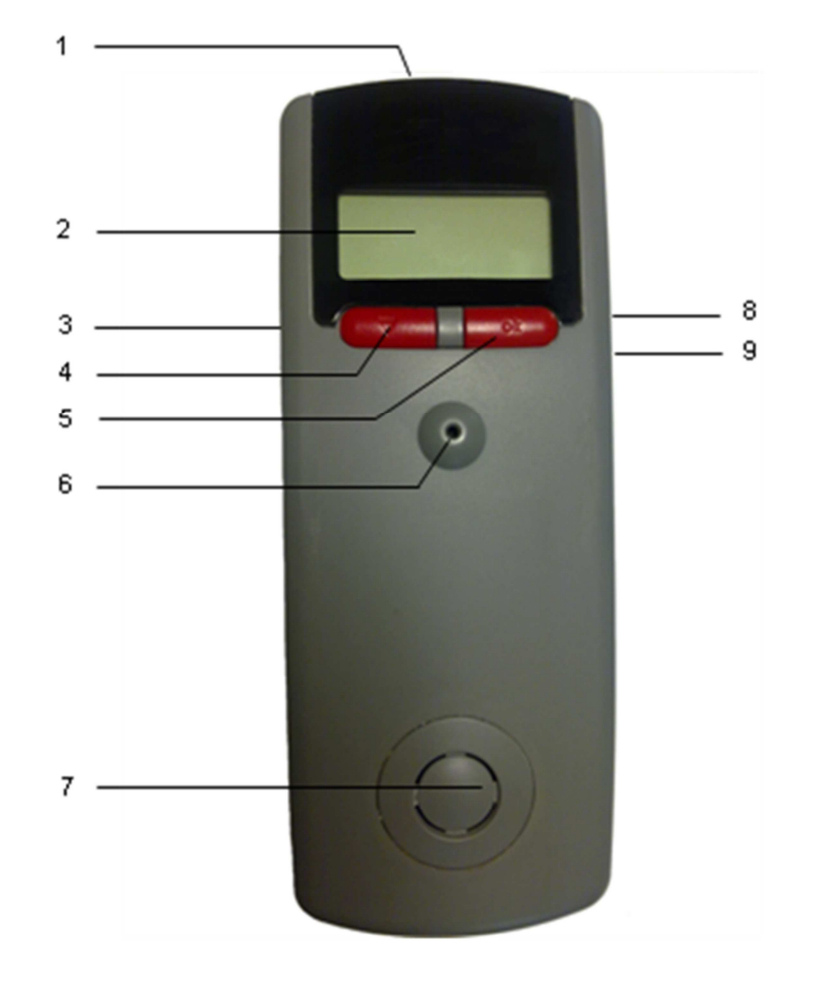

- 1: Emettitore segnali IR
- 2: Display
- 3: Interruttore a scorrimento ON/OFF
- 4: Tasto "avanti"
- 5: Tasto "ok"
- 6: Microfono
- 7: Altoparlante
- 8: Cavità da 2,5mm per sensori esterni
- 9: Cavità da 3,5mm per microfono e altoparlante esterni

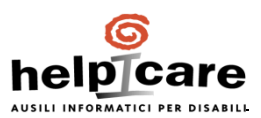

# **1 Cos'è HELPIVOICE / HELPIVOICE PLUS?**

HELPIVOICE PILOT è un'unità di controllo ambientale vocale. Le versioni disponibili HELPIVOICE e HELPIVOICE PLUS si differenziano dalle altre unità per le loro funzionalità. Gli apparecchi elettronici che possono essere controllati a distanza, possono essere gestiti dall'HELPIVOICE tramite l'utilizzo di comandi vocali e/o tramite speciali sensori adattabili. In questo modo si possono facilmente controllare elettrodomestici così come anche luci, porte, tende o telefoni con controllo IR.

L'HELPIVOICE può imparare il segnale IR così da sostituire la maggior parte dei telecomandi esistenti. Facendo ciò, l'interfaccia dell'utente, che significa l'abilità di adattarsi alle esigenze particolari causate dall'handicap, è la stessa per tutti i tipi di HELPIVOICE.

## **Differenze:**

**HELPIVOICE** and **HELPIVOICE PLUS** sono pre-programmati nello stesso modo nel momento della spedizione. La configurazione permette di controllare 23 dispositivi tramite gli infrarossi. Questa funzione può essere cambiata, ampliata e adattata per ogni individuo usando un computer.

**HELPIVOICE** può gestire dispositive tramite infrarossi, via radio (433 MHz) e tramite una connessione via cavo attraverso un'interfaccia.

**HELPIVOICE PLUS** gestisce i dispositivi ad infrarossi.

**HELPIVOICE** è pre-programmato per l'utilizzo di 15 dispositivi ad infrarossi. Il numero dei dispositivi e delle loro funzioni non possono essere cambiati anche se la programmazione dei segnali infrarossi può essere effettuata anche con un computer

### **Opzione Bluetooth:**

L'opzione Bluetooth permette all'HELPIVOICE di connettersi con un telefono cellulare o con un cordless. L'HELPIVOICE, quindi, lavorerà come un vivavoce, ciò significa che l'HELPIVOICE potrà comporre numeri e rispondere a chiamate mentre funziona, allo stesso tempo, come cuffia. Il microfono (consigliato un microfono esterno) e l'altoparlante dell'HELPIVOICE vengono utilizzati per le chiamate.

Nel telefono il collegamento stabilito sarà mostrato come un auricolare collegato (vedi il manuale del telefono per maggiori dettagli). Nell'HELPIVOICE appare "bt" nell'angolo destro del display quando il modulo Bluetooth è acceso e "bt" (sottolineato) se è collegato con il telefono. Se la connessione viene interrotta perché l'HELPIVOICE esce dal campo di copertura del telefono, la sottolineatura sparirà. In base al tipo di telefono la connessione o sarà ri-collegata automaticamente appena la distanza tornerà ad essere all'interno del campo di copertura o bisognerà stabilire a voce il comando.

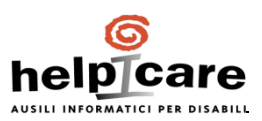

# **2 Dotazione fornitura**

HELPIVOICE o HELPIVOICE PLUS 2 batterie ricaricabili Caricabatterie Manuale utente Alimentazione Cavo di connessione (RS232)

# **3 Alimentazione**

L'HELPIVOICE può essere alimentato in tre diversi modi:

- 1. Due batterie LR6/AA 1,5V
- 2. Due batterie ricaricabili tipo AA 1,2V, NiCD o NiMH
- 3. Alimentazione 12 V

Tutte le regolazioni rimangono memorizzate anche se l'alimentazione non è connessa o vengono tolte le batterie.

Inserimento delle batterie:

- 1. Aprire lo scompartimento dedicato alle batterie. Spingere il bottone verso l'alto e sollevare il coperchio.
- 2. Controllare i segni sulle batterie al fine di inserirle nella corretta polarità.
- 3. Controllare che l'interruttore a scorrimento sia posizionato su batterie (B) o batterie ricaricabili (A) (vedi la descrizione all'interno del coperchio)
- 4. Chiudere lo scompartimento dedicato alle batterie.

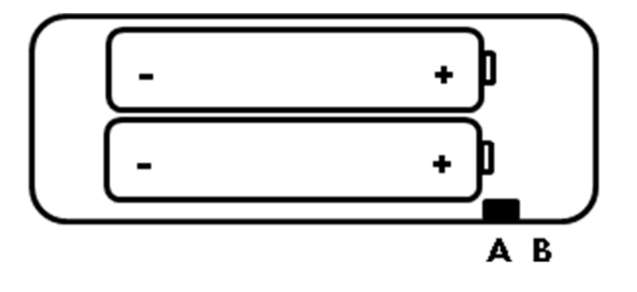

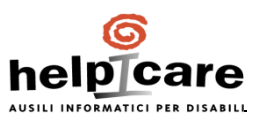

# **4 Impostazioni – Come usare i due tasti rossi**

Tutte le funzioni e procedure in questo manuale sono le stesse per tutti i tipi di HELPIVOICE. I contenuti descritti sono basati sulla configurazione impostata alla spedizione. I nomi dei dispositivi utilizzati possono cambiare per l'HELPIVOICE e per l'HELPIVOICE PLUS se sono stati programmati individualmente, ma la procedura generale, come ad esempio attivare un dispositivo o imparare i segnali IR, rimane la stessa.

Ci sono due tasti rossi che vengono utilizzati per tutte le impostazioni. Si possono attivare funzioni diverse premendo il pulsante brevemente o tenendolo premuto per più di un secondo.

Nelle pagine seguenti le azioni vengono dimostrate con la legenda qui sotto:

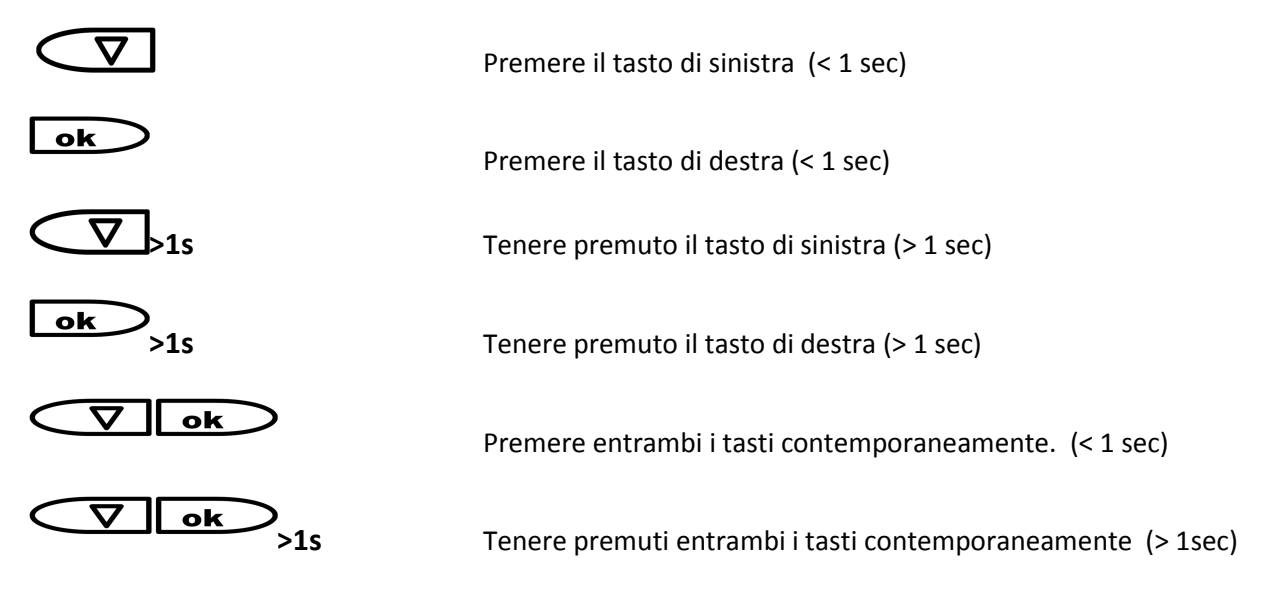

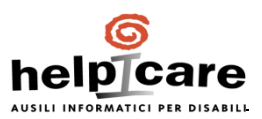

# **5 Primi passi**

Ci sono diversi elettrodomestici pre-programmati sull'HELPIVOICE nel momento della spedizione. Qui di seguito si può trovare una panoramica di tutti i dispositivi nella configurazione predefinita dell'HELPIVOICE e HELPIVOICE PLUS. Una lista dettagliata dei dispositivi, compresi i comandi disponibili, è alla fine del manuale.

La funzione inserita nell'HELPIVOICE non può essere cambiata anche se la configurazione dei raggi infrarossi è possibile. Per l'HELPIVOICE PLUS l'intera configurazione, compresi i menu, può essere programmata individualmente e può essere fortemente diversa dalla configurazione descritta in questo manuale.

## **Apparecchi disponibili (15) nell'HELPIVOICE:**

Televisione incluso il teletext con 4 pagine di memorizzazione, video, satellite, amplificatore, radio, nastri, CD, DVD, telefono comprendente 10 nomi per chiamate rapide, luce 1, luce 2, tende, letto, libro (per i dispositivi volta-pagine), Aiuto.

## **Apparecchi disponibili (23) nell'HELPIVOICE PLUS:**

Televisione incluso il teletext con 4 pagine di memorizzazione, video, satellite, amplificatore, radio, nastro, CD, DVD, telefono comprendente 10 nomi per chiamate rapide, luce 1, luce 2, luce 3, ventilatore, riscaldamento, aria condizionata, porta, finestra, tende, apparecchio, persiane, letto libro (per i dispositivi volta-pagine), Aiuto.

Prima di iniziare con le impostazioni bisogna considerare quali dispositive si vuol far funzionare con l'HELPIVOICE. Assicurarsi di sapere come lavorano i dispositivi di interesse e di quale tasto si ha bisogno per ottenere il risultato desiderato; per esempio c'è un tasto per accendere e uno per spegnere o c'è solo un tasto on/off sul controllo remoto. E' consigliabile anche fare una lista di tutte le funzioni che si necessitano.

Ora si può iniziare.

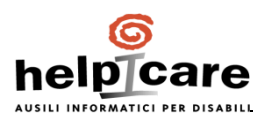

# **6 Accendere l'HELPIVOICE**

Quando le batterie sono inserite si può accendere l'HELPIVOICE. Sposta l'interruttore scorrevole sul lato sinistro dell'HELPIVOICE verso l'alto.

Ora si può vedere il simbolo della batteria sulla destra del display e l'HELPIVOICE è in **Standby**. Premere uno dei due pulsanti rossi sotto il display e apparirà:

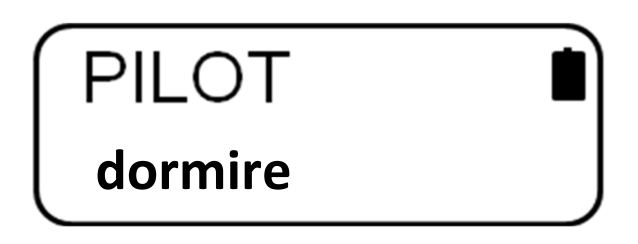

L'HELPIVOICE ora è in modalità normale.

## **Nota:**

Quando si accende l'HELPIVOICE per la prima volta, non si può utilizzare nessuna funzione perché non ci sono ancora dispositive attivati.

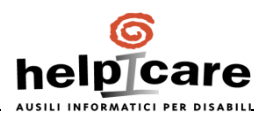

# **7 Programmazione**

Si può cambiare impostazioni soltanto nella **modalità programmazione.** I seguenti passi mostrano come entrare nella **modalità programmazione** dalla **modalità normale.**

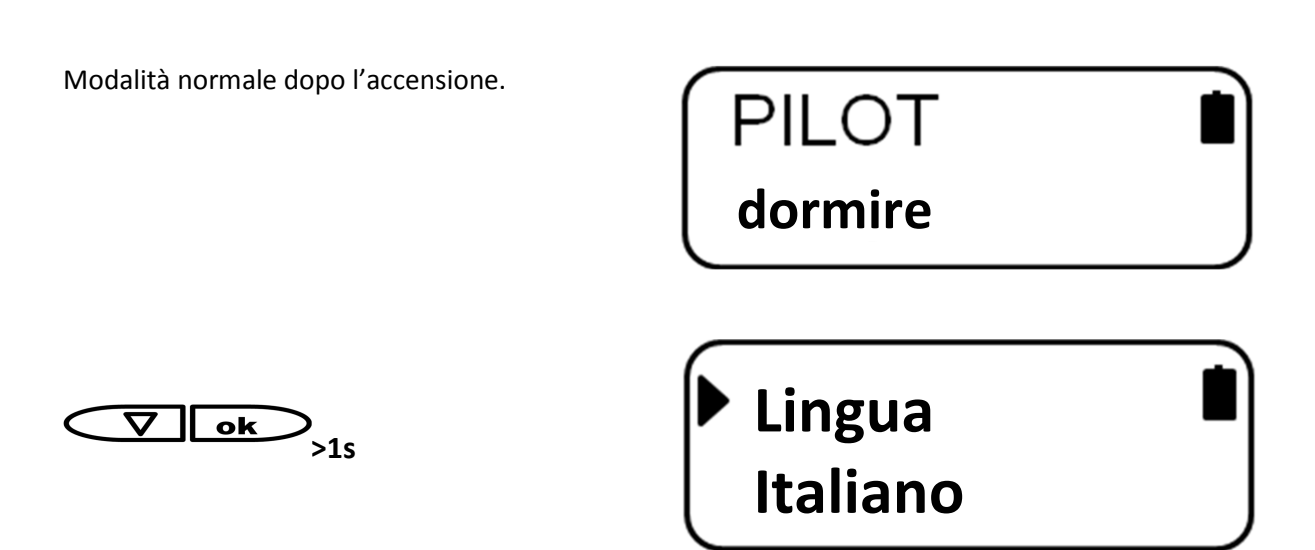

Si può capire se si è nella modalità programmazione se c'è una  $\bullet$  o un  $\bullet$  davanti al testo in una delle due linee.

**Nota:** 

Indica quale riga è cambiata premendo $\Box$ . Se  $\blacktriangleright$  appare nella linea superiore si può cambiare alla prossima impostazione disponibile. Se  $\blacktriangleright$  appare nella seconda riga si può scegliere una delle opzioni disponibili per gli argomenti mostrati nella prima riga con  $\Box$   $\Box$   $\bullet$  invece indica l'attuale opzione memorizzata.

Qui di seguito viene mostrato l'ordine delle impostazioni che sono sempre le stesse:

Lingua – Tutti gli elettrodomestici disponibili all'uso – Display esterno (non disponibile nell'HELPIVOICE) - +8 tasti – Ripetizione – Durata – Conferma – Annuncio – Sensibilità – Allenare – Elimina allenamento – Elimina tutto

I dettagli sui diversi argomenti sono descritti nelle pagine seguenti.

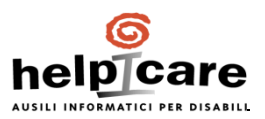

# **8 Lingua utente**

La lingua utente può essere scelta solo se l'HELPIVOICE ha ancora la configurazione predefinita nel momento della consegna. Non appena viene individualmente programmato con un computer, può contenere solo una lingua.

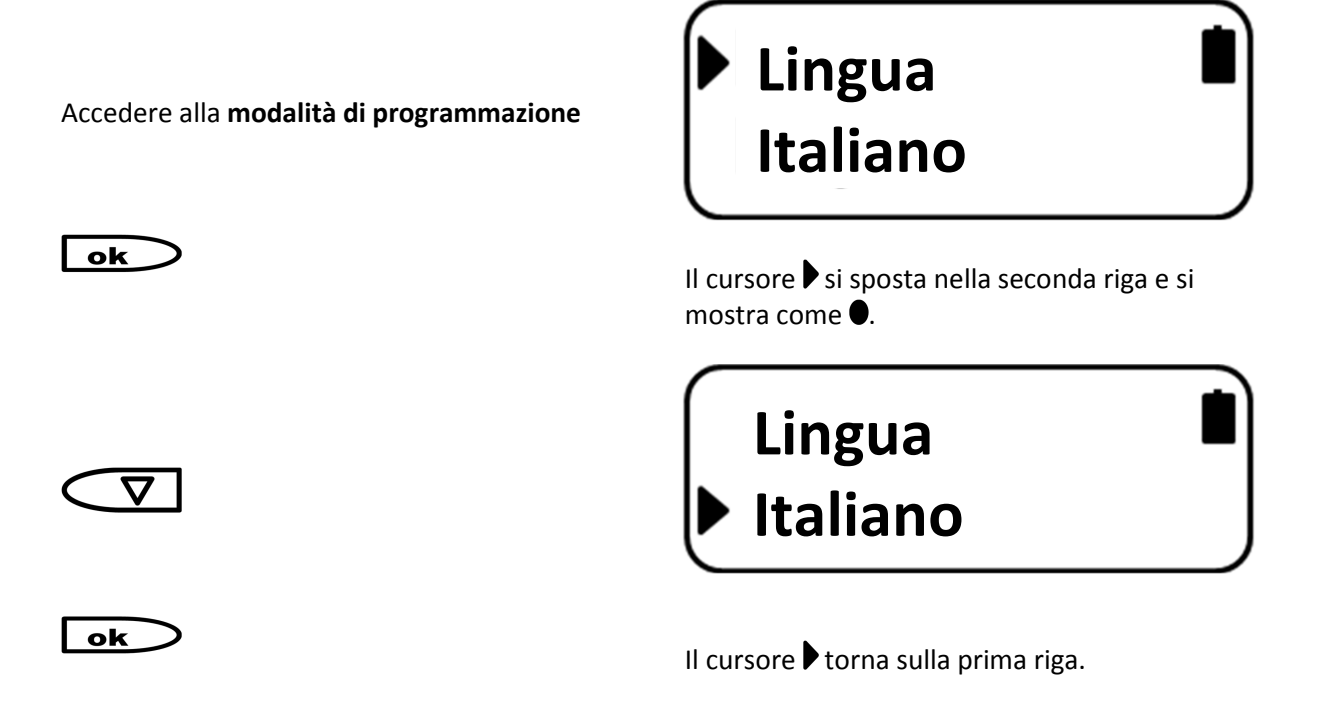

Ora è possibile continuare con le altre programmazioni o salvare e uscire dalla **modalità di programmazione**.

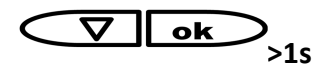

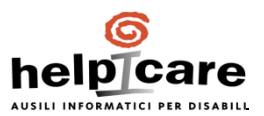

# **9 Attivazione dispositivi e applicazioni aggiuntive**

L'attivazione dei dispositivi e le applicazioni aggiuntive devono essere attivate in modo che possano essere utilizzate nella **modalità normale.** L'attivazione è operative se l'opzione selezionata è not "-".

## **Nota:**

Si possono attivare tutti gli elettrodomestici disponibili. Solo gli apparecchi attivati verranno visualizzati nella **modalità normale**. Il numero degli apparecchi può essere cambiato in qualsiasi momento.

Accedere alla **modalità programmazione.** 

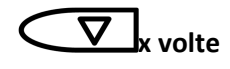

**(finché appare l'elettrodomestico desiderato)** 

# **Televisore -**

### **Nota:**

Nel caso abbiate saltato l'elettrodomestico desiderato si può usare *V* 1s per spostarsi all'indietro per diverse volte e proseguire avanti lentamente.

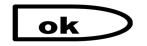

Il cursore  $\blacktriangleright$  cambia nella seconda riga e si mostra come  $\bullet$ .

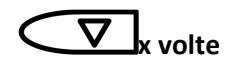

**x volte** finché appare l'opzione desiderata

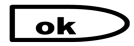

Il cursore  $\blacktriangleright$  torna indietro alla prima riga.

Ora è possibile continuare con le altre programmazioni o salvare e uscire dalla **modalità di programmazione**.

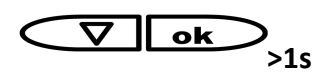

**>1s** Tutte le modifiche sono state memorizzate e si può tonare alla **modalità normale**.

Ci sono diverse opzioni disponibili che cambiano in base a se si scelgono le opzioni per apparecchiature o per le applicazioni aggiuntive.

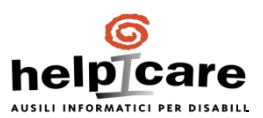

## **9.1 Opzioni disponibili per apparecchiature**

Con l'attivazione di un apparecchio è anche possibile scegliere quali segnali infrarossi vengono utilizzati all'interno di questo dispositivo. I segnali IR di un'apparecchiatura sono sempre legati a segnali IR di un dispositivo. Ogni opzione disponibile è l'acronimo di un dispositivo a infrarossi, ciò significa che è possibile programmare più di un dispositivo ad infrarossi e selezionarlo successivamente.

Ciascun apparecchio ha almeno un dispositivo IR chiamato "--01". Si tratta di un dispositivo IR vuoto ed è usato per copiare i segnali IR direttamente all'interno dell'HELPIVOICE. (vedi anche 9. Riproduzione dei segnali IR)

Ciuscun eletrodomestico pre-programmato ha questo dispositivo IR vuoto. Le altre apparecchiature come le tende o le luci hanno diversi dispositivi IR già inclusi. Per esempio se si ha un luce X10 switch che è regolata su codice A1 si può facilmente selezionare il dispositivo "X10 A1"sotto luce.

**Nota:** 

Nelle applicazioni "Luce 1", "Luce 2" e "Luce 3" si possono trovare più di un dispositivo IR vuoto chiamati "--01", "--02" e "--03". Queste tre applicazioni utilizzano lo stesso gruppo di dispositivi IR. Se "--01" è stato utilizzato per "Luce 1" bisognerà utilizzare "--02" per "Luce 2" se necessario.

## **9.2 Opzioni disponibili per applicazioni aggiuntive**

Ci sono applicazioni aggiuntive per diverse apparecchiature, che vengono visualizzate nella modalità programmazione esattamente come gli elettrodomestici.

## **Televisione – Memoria pagine Teletext**

"Televisione" include un sub-menu di controllo teletext. Qui di seguito quattro comandi disponibili dove è possibile settare i numeri delle pagine. Scegliere un numero tra 100 e 899. Se questo numero è stato dato, invierà il numero della pagina selezionata usando il codice IR che è memorizzato come numeri nel dispositivo IR. Ci sono quattro comandi disponibili, "Notizie", "Politica", "Sport" e "Meteo".

Accedere alla **modalità programmazione.** 

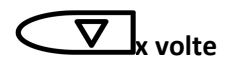

**(finché appare l'applicazione desiderata)**

**Nota:** 

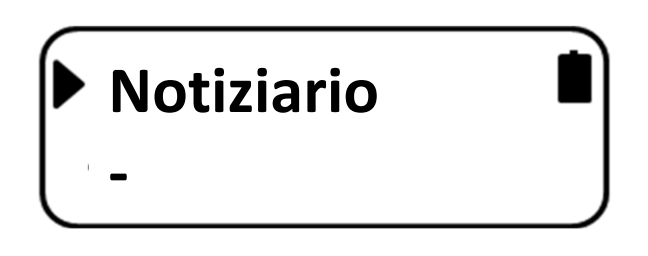

Nel caso abbiate saltato l'elettrodomestico desiderato si può usare **>1s** per spostarsi all'indietro per diverse volte e proseguire avanti lentamente.

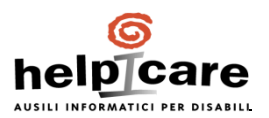

 $\mathbf{ok}$ 

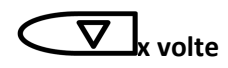

Il cursore  $\blacktriangleright$  si sposta nella seconda riga e si mostra come  $\bullet$ .

**x volte** finché appare il numero della pagina desiderata.

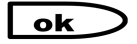

Il cursore  $\blacktriangleright$  torna sulla prima riga.

Ora è possibile continuare con le altre programmazioni o salvare e uscire dalla **modalità di programmazione**.

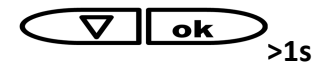

**>1s** Tutte le modifiche sono state memorizzate e si può tonare alla **modalità normale**.

## **Telefono – Chiamate rapide**

Quando si utilizzano telefoni infrarossi con tasti di selezione rapida, si possono attivare con questi comandi speciali nel menu dell'HELPIVOICE. In questo modo si possono utilizzare fino a 10 nomi/chiamate rapide (Vedi anche Nota: Chiamate rapide). Ogni nome che si vuole utilizzare dev'essere attivato separatamente.

Accedere alla **modalità di programmazione**.

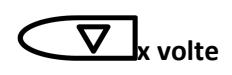

**(finché appare il nome desiderato)**

**Nota:** 

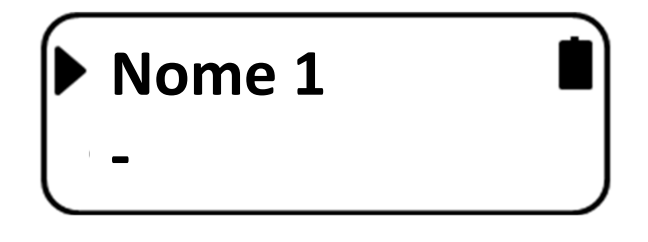

Nel caso abbiate saltato l'elettrodomestico desiderato si può usare *V***IS** 1s per spostarsi all'indietro per diverse volte e proseguire avanti lentamente.

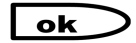

Il cursore  $\blacktriangleright$  si sposta nella seconda riga e si mostra come  $\bullet$ .

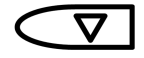

"-" cambia in "+" e questa volta è attivato.

ok

Il cursore  $\blacktriangleright$  torna sulla prima riga.

Ora è possibile continuare con le altre programmazioni o salvare e uscire dalla **modalità di programmazione**.

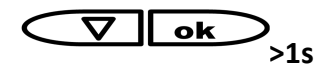

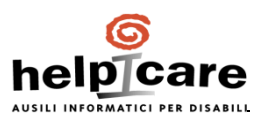

# **10 Riproduzione del segnale IR**

E' possibile riprodurre i segnali infrarossi all'interno di una delle applicazioni disponibili nell'HELPIVOICE. La relative procedura è mostrata qui di seguito sotto la voce "Televisore", ma è esattamente la stessa anche per le altre apparecchiature.

Accedere alla **modalità di programmazione.** 

**x volte** 

**(finché appare l'apparecchiatura desiderata)**

**Nota:** 

Nel caso abbiate saltato l'elettrodomestico desiderato si può usare *V* 1s per spostarsi all'indietro per diverse volte e proseguire avanti lentamente.

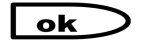

ok

Il cursore  $\blacktriangleright$  si sposta nella seconda riga e si mostra come  $\bullet$ .

Scegliere il dispositivo IR "- -01".

**Televisore** 

**-**

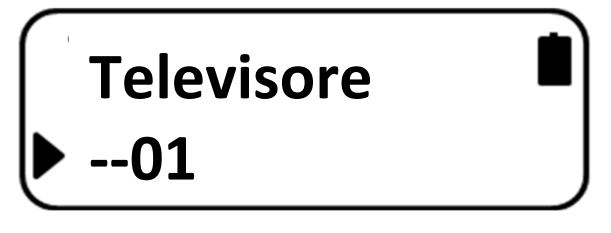

**>1s** Ora si è nella modalità "impara IR"

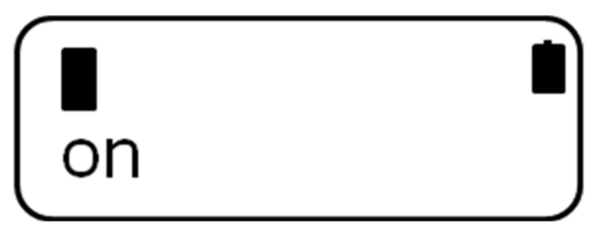

Il dispositivo IR "--01" è disponibile in ogni apparecchiatura e può memorizzare fino a 51 segnali. Questi 51 punti hanno nomi per una più facile gestione. Una lista di 51 nomi si trova alla fine di questo manuale.

## **Note**

I nomi dei 51 spazi IR non hanno praticamente niente a che fare con i comandi che servono ad utilizzarli. In alcuni casi i nomi degli spazi potrebbero combaciare con i nomi dei comandi, però non è necessariamente sempre così e comunque possono essere configurati in modo diverso.

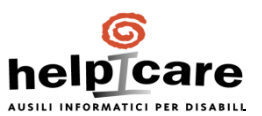

La tabella "Riproduzione dei segnali IR" alla fine di questo manuale mostra come questi punti siano collegati ai comandi della configurazione predefinita.

Il trasmettitore IR del telecomando e il ricevente nell'HELPIVOICE devono essere regolati l'uno con l'altro il meglio possibile quando si stanno copiando i segnali IR. Il ricevente all'interno dell'HELPIVOICE è collegato al centro della finestra IR nell'estremità superiore. Il trasmettitore sui telecomandi, normalmente, è facile da trovare e può essere facilmente posizionato di fronte all'HELPIVOICE.

La distanza non deve essere superiore a 1cm.

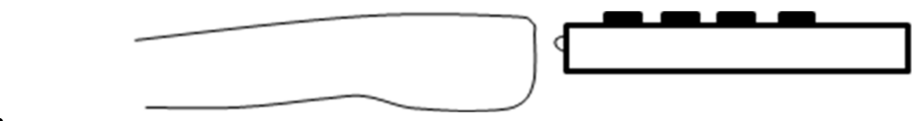

#### **Nota**

Se non si riesce a trovare il trasmettitore IR sul telecomando, tenere premuto un tasto e muovere il telecomando a sinistra, destra, su e giù di fronte all'HELPIVOICE finché non appariranno le barrette sul display dell'HELPIVOICE.

### **Consiglio**

Si può utilizzare anche una fotocamera digitale per individuare il trasmettitore in quanto mostra la luce a infrarossi.

Tenere premuto un tasto sul telecomando per trovare la giusta posizione di fronte l'HELPIVOICE

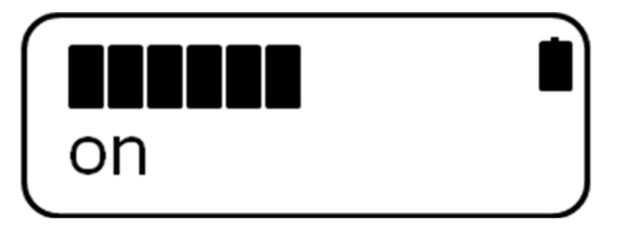

## ok

Ora l'HELPIVOICE sta aspettando un segnale.

Ora premere il tasto che si desidera copiare. La durata della pressione dovrebbe essere la stessa di quando si utilizza il dispositivo appropriato. La lunghezza del segnale è memorizzata anche nell'HELPIVOICE, con un'approssimazione massima di 2 secondi.

Se il segnale viene memorizzato apparirà  $\bullet$ 

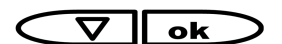

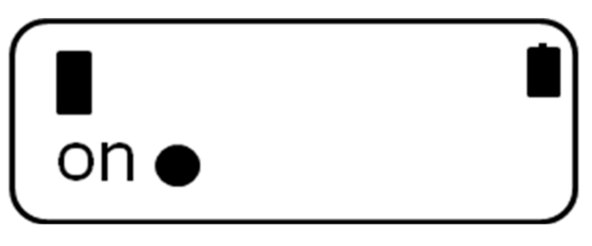

 Il segnale appena copiato viene inviato per testare la funzione richiesta.

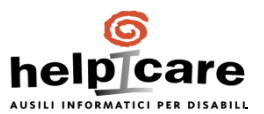

## **Copiare segnali IR in presenza di telecomandi con Toggle Bit:**

Se il segnale IR appena copiato funziona solo una volta o solo dopo aver utilizzato nuovamente il segnale da telecomando originale, siamo in presenza di un segnale IR in modalità Toggle Bit. Per risolvere questo problema occorre copiare il segnale IR due volte premendo consecutivamente lo stesso tasto sul telecomando originale. Assicurarsi che tra una pressione e l'altra non intervenga la pressione di altri tasti sul telecomando.

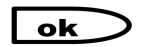

Ora l'HELPIVOICE sta aspettando un altro segnale

Ora premere il tasto che si vuole nuovamente copiare. La durata della pressione dovrebbe essere la stessa di quando si utilizza il dispositivo appropriato. La lunghezza del segnale è anche memorizzata sull'HELPIVOICE con un'approssimazione massima di 2 secondi. Se il segnale viene memorizzato, apparirà un secondo .

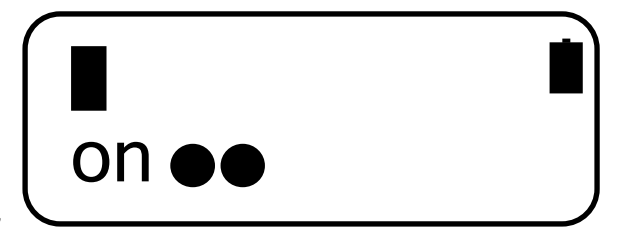

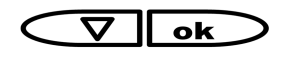

 Il segnale appena copiato viene inviato per testare la funzione richiesta.

### **Nota**

Se il segnale non funziona correttamente, premere **>1s** per cancellare il segnale e ripetere i passi sopra descritti.

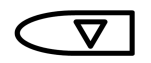

Selezionare il prossimo punto IR per copiare un altro segnale.

### **Nota**

Se il secondo segnale non è stato copiato, l'HELPIVOICE memorizzerà solo il primo segnale. Dopo essersi spostati sul segnale IR successivo, non c'è più possibilità di aggiungere un secondo segnale. Il segnale dev'essere cancellato per aver la possibilità di copiare due segnali.

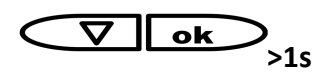

**>1s** Tutte le modifiche sono state memorizzate e ora si può tornare alla **modalità programmazione**.

Ora è possibile continuare con le altre programmazioni o salvare e uscire dalla **modalità di programmazione**.

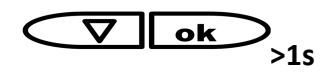

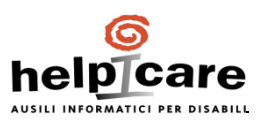

# **11 Esercitazione vocale**

Il riconoscimento vocale dell'HELPIVOICE è legato alla voce dell'utilizzatore. Ciò significa che bisogna "insegnare" all'HELPIVOICE come l'utilizzatore pronuncia i comandi utilizzati. Tenere in considerazione i consigli successivi durante l'esercitazione vocale:

- Assicurarsi che non ci siano rumori di sottofondo durante l'esercitazione vocale.
- Per un miglior risultato disporre l'esercitazione vocale sotto le medesime condizioni in cui, più tardi, utilizzerete l'HELPIVOICE, stesse stanze e stessa distanza.
- Parlare normalmente o, se possibile, parlare come se si stesse dando un comando.
- Durante l'esercitazione vocale l'HELPIVOICE dirà un comando e attenderà che l'utente lo ripeta. Non c'è fretta, l'HELPIVOICE aspetterà il comando.

Si possono scegliere due modalità di addestramento della voce:

### **Profilo vocale continuo:**

Permette l'addestramento della voce in modo automatico e continuo.

### **Profilo vocale parola per parola (CONSIGLIATO):**

Permette l'addestramento della voce parola per parola.

Entrare nella **modalità programmazione**.

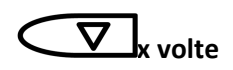

**(finché appare l'opzione desiderata)**

**Note:** 

Nel caso abbiate saltato l'apparecchiatura desiderata si può usare **>1s** per spostarsi all'indietro per diverse volte e proseguire avanti lentamente.

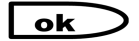

Il cursore  $\blacktriangleright$  si sposta nella seconda riga e si mostra come  $\bullet$ .

**Televisore** 

**-**

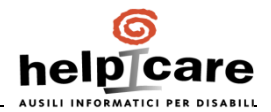

**O:** 

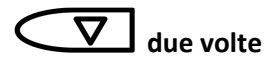

Insegna tutte le parole:

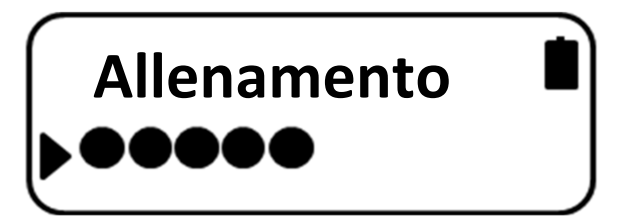

Insegna ogni singola parola

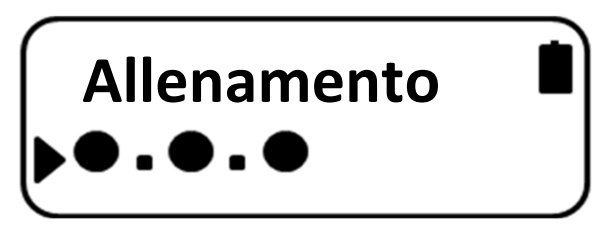

**O:** 

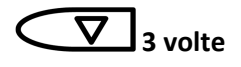

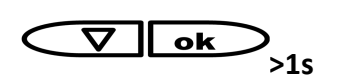

**Insegna con registrazione di arresto manuale**

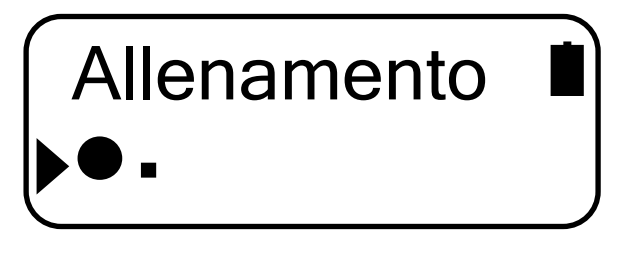

**>1s** Le modifiche verranno memorizzate e si sentirà "**Prego ripetere le seguenti parole**"

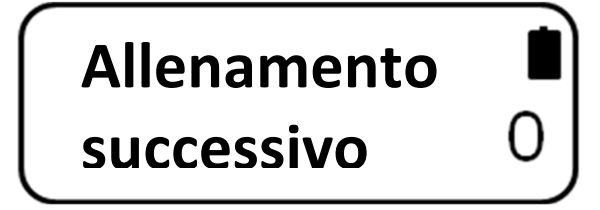

## **11.1 Profilo vocale continuo**

Se avete scelto di insegnare tutte le parole, l'HELPIVOICE inizierà automaticamente a chiedere di ripetere il primo comando. L'attuale comando è mostrato sul display e si può anche vedere quante volte questo comando sia già stato memorizzato.

Si può interrompere la procedura in qualsiasi momento premendo **.** Se si preme nuovamente su **ok** si continua con l'esercitazione vocale.

## **Nota**

Può succedere che l'HELPIVOICE chieda lo stesso comando due volte se non lo ha capito bene. In questo caso ripetete semplicemente il comando nella stessa maniera in cui l'avete pronunciato la prima volta. Questo può succedere anche se ci sono dei rumori di sottofondo mentre pronunciate il comando.

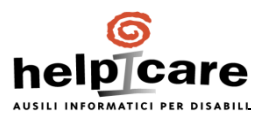

Un beep segnala la corretta registrazione.

Dopo aver passato due volte la lista la formazione vocale è finita e si sentirà:

#### **"Ora le parole sono state imparate"**

I comandi appena registrati vengono memorizzati al riavvio dell'HELPIVOICE in modalità normale e un segnale acustico indica che è pronta all'uso.

## **11.2 Profilo vocale parola per parola**

Se si è scelto di insegnare ogni singola parola si può sempre vedere l'attuale comando sul display e, sulla stessa linea, quante volte è già stato memorizzato. Ora si può:

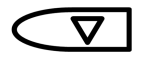

Andare al comando successivo

**>1s** Andare al comando precedente

Iniziare la registrazione. Si può ascoltare il comando e l'HELPIVOICE aspetterà che lo ripetiate

#### **Nota**

ok

Può succedere che l'HELPIVOICE chieda lo stesso comando due volte se non lo ha capito bene. In questo caso ripetete semplicemente il comando nella stessa maniera in cui l'avete pronunciato la prima volta. Questo può succedere anche se ci sono dei rumori di sottofondo mentre pronunciate il comando.

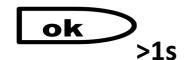

**>1s** Cancella tutte le registrazioni memorizzate di questo comando

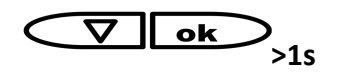

**>1s** Terminata la formazione vocale si sentirà:

## **"Le parole ora sono state imparate"**

I comandi appena registrati vengono memorizzati al riavvio dell'HELPIVOICE in modalità normale e un segnale acustico indica che è pronta all'uso.

#### **Nota – Chiamate rapide**

I comandi di selezione rapida utilizzano la voce registrata come riproduzione. Per questa ragione l'HELPIVOICE non può pronunciare il comando alla prima registrazione. Sul display si può vedere "Nome x" e si può pronunciare il nome che si intende utilizzare. Un breve segnale acustico indica la prima registrazione e l'HELPIVOICE è pronto per una seconda registrazione. Ripetere nuovamente lo stesso nome. Un segnale acustico più lungo indica la completa registrazione per questo nome.

La seconda volta funziona come un qualsiasi altro comando, l'HELPIVOICE dirà il comando e voi dovrete ripeterlo.

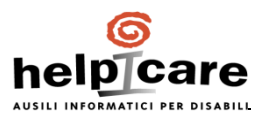

## **11.3 Profilo vocale con registrazione di arresto manuale**

Se si è scelto di insegnare con la registrazione di arresto manuale si può sempre vedere l'attuale comando e, sulla stessa linea, quante volte è già stato memorizzato. Ora si può:

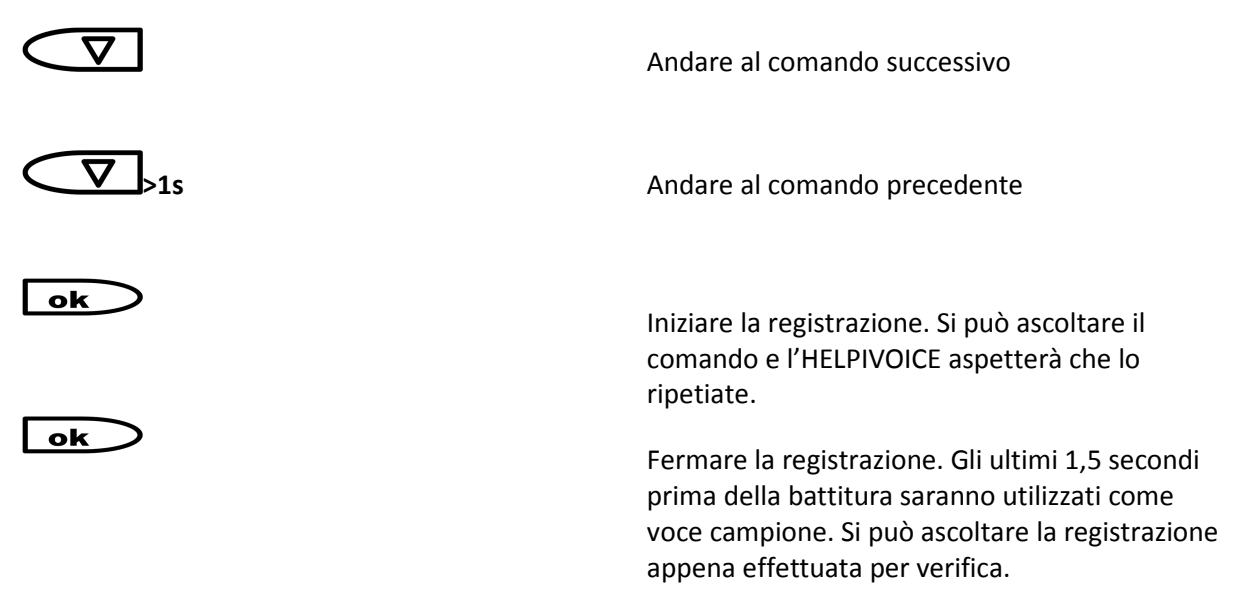

#### **Nota**

La battitura su **Lek** provoca un rumore all'interno dell'HELPIVOICE e sarà nei campioni registrati. Per questo motivo scegliere l'insegnamento con registrazione di arresto manuale solo quando si utilizzano microfoni o sensori esterni.

ok

**O:** 

ok

Memorizza l'ultima registrazione. Si sentirà un segnale acustico per conferma e i numeri di campioni memorizzati aumenterà.

**>1s** Rifiuta l'ultima registrazione**.** 

Ora si può scegliere:

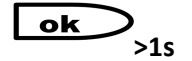

**>1s** Cancella tutte le registrazioni memorizzate per questo comando.

**O:** 

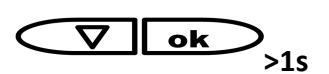

**>1s** Terminata l'esercitazione vocale si sentirà:

**"Le parole ora sono state apprese"**

I comandi appena registrati vengono memorizzati al riavvio dell'HELPIVOICE in modalità normale e un segnale acustico indica che è pronta all'uso.

# **12 Altre impostazioni**

# **12.1 Monitor esterno**

L'HELPIVOICE ha un'interfaccia per collegare un monitor esterno. La connessione avviene attraverso il connettore a 30 pin posto sul fondo dello strumento.

Per maggiori dettagli chiedere al proprio fornitore.

Accedere alla modalità programmazione.

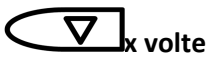

**(finché appare l'opzione desiderata)**

## **Nota:**

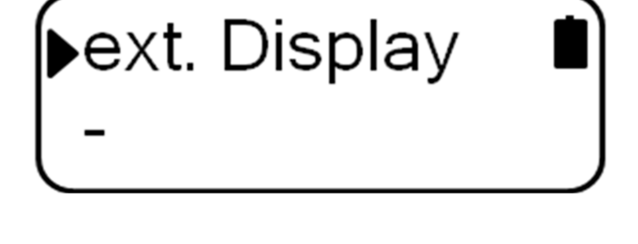

Nel caso abbiate saltato l'apparecchiatura desiderato si può usare *V***I** 1s per spostarsi all'indietro per diverse volte e proseguire avanti lentamente.

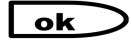

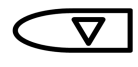

Il cursore  $\blacktriangleright$  si sposta nella seconda riga e si mostra come  $\bullet$ .

"-" cambia in "+" ed attiva questa opzione

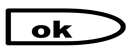

Il cursore  $\blacktriangleright$  torna sulla prima riga.

Ora è possibile continuare con le altre programmazioni o salvare e uscire dalla **modalità di programmazione**.

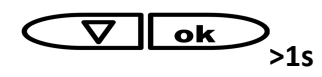

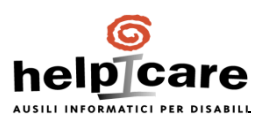

## **12.2. Utilizzo degli otto tasti**

HELPIVOICE ha un'interfaccia che connette fino a 8 tasti attraverso il connettore a 30 pin posto sul fondo dello strumento.

Per maggiore dettagli chiedere al vostro fornitore.

I sensori esterni collegati possono essere utilizzati in due diverse maniere.

- **Navigazione:** I sensori hanno funzioni predefinite e possono essere utilizzati per navigare attraverso i menu dell'HELPIVOICE.
- **Accesso diretto:** La funzionalità dei sensori può essere programmata attraverso il PC. Queste funzioni saranno attivate indipendentemente dal menu dell'HELPIVOICE. Al momento della spedizione c'è il tasto 1 programmato per utilizzare la funzione "Help Me – switch on".

Accedere alla modalità di programmazione.

**x volte** 

**+8 tasti**

**(finchè appare l'opzione desiderata)**

### **Nota:**

Nel caso abbiate saltato l'apparecchiatura desiderato si può usare *V***I**>1s per spostarsi all'indietro per diverse volte e proseguire avanti lentamente.

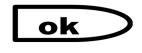

ok

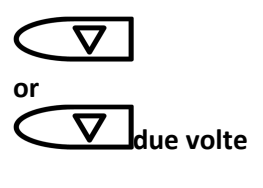

Il cursore  $\blacktriangleright$  si sposta nella seconda riga e si mostra come  $\bullet$ .

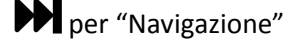

**due volte**  $\blacksquare$  **due volte**  $\blacksquare$  **due to**  $\blacksquare$  per "Accesso diretto"

The cursor  $\blacktriangleright$  jumps back to first line.

Ora è possibile continuare con le altre programmazioni o salvare e uscire dalla **modalità di programmazione**.

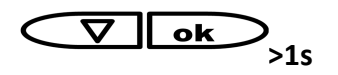

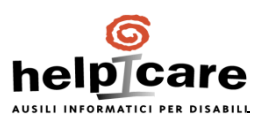

## **12.3. Modalità scansione**

Se questa modalità è attivata si può utilizzare l'HELPIVOICE con solo un sensore o un comando vocale. Il menu è scannerizzato automaticamente con un feedback acustico e il comando desiderato deve solo essere confermato.

La modalità scansione è attivata e definite con due parametri:

- Ripetizione: Questa impostazione attiva la modalità scansione e definisce quante volte l'HELPIVOICE scansiona attraverso l'attuale menu prima di fermare la scansione. Premere un altro tasto o un comando vocale per iniziare nuovamente la scansione.
- Durata: Questa opzione imposta la velocità di scansione. Il tempo selezionato corrisponde con il tempo di attesa ad ogni comando durante la scansione.

Accedere alla modalità programmazione.

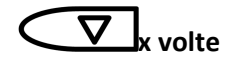

**(finché appare l'opzione desiderata)**

**o** 

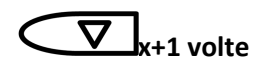

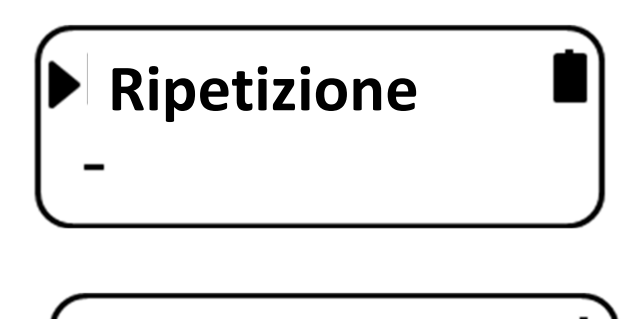

### **Nota:**

Nel caso abbiate saltato l'apparecchiatura desiderato si può usare *V*>1s per spostarsi all'indietro per diverse volte e proseguire avanti lentamente.

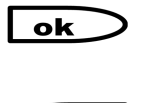

ok

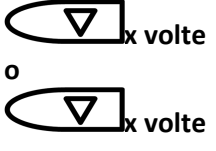

Il cursore  $\blacktriangleright$  si sposta nella seconda riga e si mostra come  $\bullet$ .

**x volte** 1.5 per il numero di ripetizioni.

**Durata**

**x volte** 0.5, 1, 1.5, 2.0, 3.0, 4.0, 6.0, 10.0 per I secondi di attesa.

Il cursore ▶ torna sulla prima riga

Ora è possibile continuare con le altre programmazioni o salvare e uscire dalla **modalità di programmazione**.

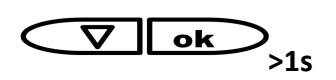

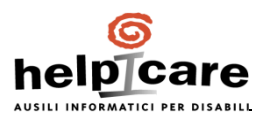

## **12.4. Feedback acustico**

Il feedback acustico può essere impostato separatamente per una pronta conferma. Il volume può essere scelto in cinque passi.

**Conferma:** Feedback acustico che segue dopo un comando vocale o premendo il tasto su .

Annuncio: Feedback acustico durante la scannerizzazione o premendo il tasto  $\Box$ .

Accedere alla modalità programmazione.

 $\overline{\bm \nabla}$ **x volte** 

**(finché appare l'opzione desiderata)**

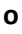

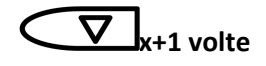

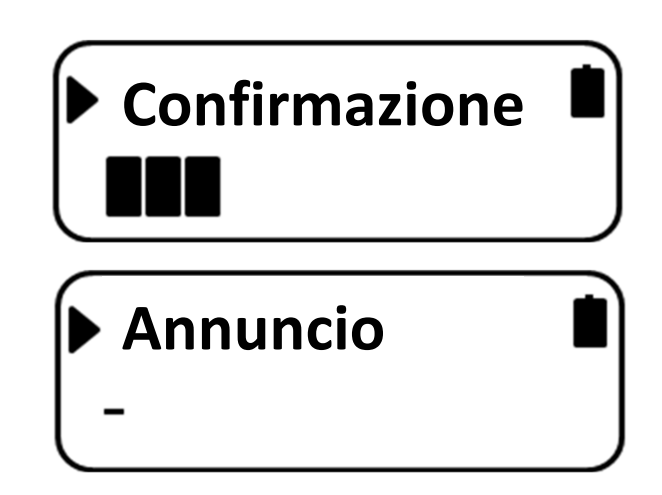

### **Nota:**

Nel caso abbiate saltato l'apparecchiatura desiderato si può usare *I***D**1s per spostarsi all'indietro per diverse volte e proseguire avanti lentamente.

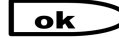

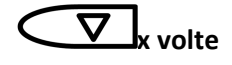

Il cursore is i sposta nella seconda riga e si mostra come  $\bullet$ .

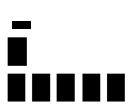

**x volte Nessun feedback acustico Feedback acustico molto basso Feedback acustico alto**

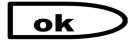

Il cursore  $\blacktriangleright$  torna sulla prima riga.

Ora è possibile continuare con le altre programmazioni o salvare e uscire dalla **modalità di programmazione**.

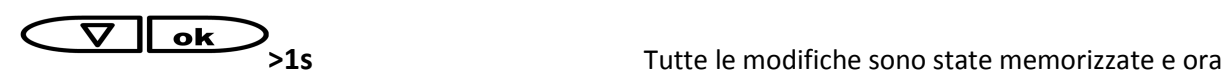

si può tornare alla **modalità normale** 

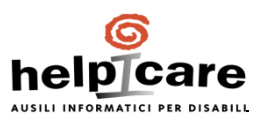

## **12.5. Sensibilità microfono**

L'HELPIVOICE ha l'opzione di impostare la sensibilità del microfono in base alla situazione. Si può scegliere tra diverse impostazioni dipendenti dal volume della vostra voce e dai rumori di sottofondo.

Accedere alla modalità di programmazione.

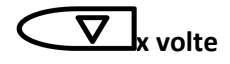

**(finché appare l'opzione desiderata)**

**Nota:** 

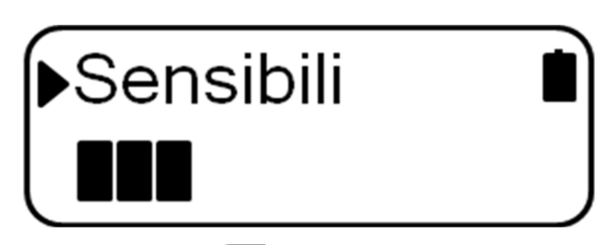

Nel caso abbiate saltato l'apparecchiatura desiderato si può usare *V*>1s per spostarsi all'indietro per diverse volte e proseguire avanti lentamente.

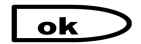

Il cursore ▶ cambia nella seconda riga e si mostra come $\bullet$ .

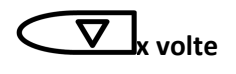

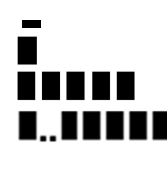

**xolte Nessun riconoscimento vocale Nessun riconoscimento vocale Per altoparlanti Microfono molto sensibile La sensibilità cambia automaticamente in base al livello dei rumori di sottofondo.** 

### **Nota**

Si consiglia di utilizzare l'ultima opzione quando si utilizza l'HELPIVOICE in diversi ambienti come, per esempio, all'interno e all'esterno.

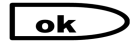

Il cursore ▶ torna sulla prima riga.

Ora è possibile continuare con le altre programmazioni o salvare e uscire dalla **modalità di programmazione**.

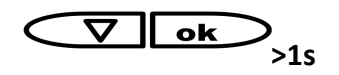

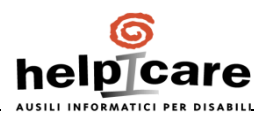

## **13. Reset**

Si possono azzerare solo la voce di addestramento memorizzata (**Cancella addestramento**) o cancellare tutte le impostazione (**Cancella tutto**).

**Cancella addestramento:** Cancella tutte le voci di addestramento memorizzate.

**Cancella tutto:** Cancella tutte le impostazioni, disattiva tutte le apparecchiature e tutte le voci di addestramento

**Nota:** 

I segnali IR memorizzati in --01 IR dispositive saranno mantenuti.

Accedere alla modalità programmazione.

 $\overline{\nabla}$  x volte

**(finché appare l'opzione desiderata)**

**o** 

 $\bm{\nabla}$ **x+1 volte** 

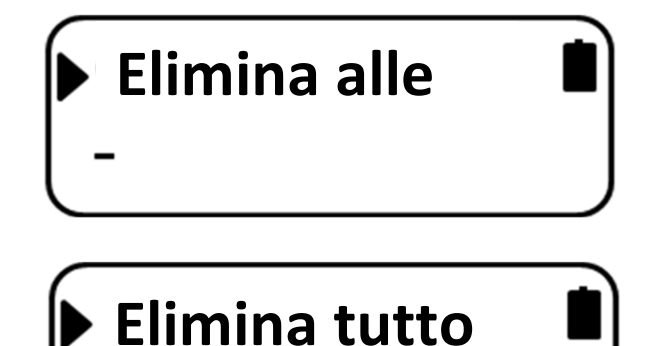

## **Note:**

Nel caso abbiate saltato l'apparecchiatura desiderato si può usare *V*>1s per spostarsi all'indietro per diverse volte e proseguire avanti lentamente.

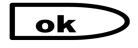

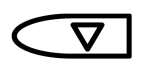

Il cursore  $\blacktriangleright$  si sposta sulla seconda riga e si mostra come  $\bullet$ .

"-" cambia in "+" e attiva questa opzione.

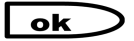

Il cursore  $\blacktriangleright$  torna sulla prima riga.

Ora è possibile continuare con le altre programmazioni o salvare e uscire dalla **modalità di programmazione**.

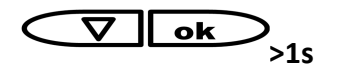

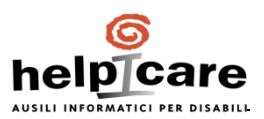

# **14. Operazioni**

Ci sono diversi modi di utilizzare l'HELPIVOICE. Si può utilizzare tramite voce e/o tramite tasti.

- Operazioni tramite comandi vocali
- I comandi "avanti" e "ok"
- Modalità a scansione
- Operazioni a due tasti
- Operazioni a otto tasti

Fondamendalmente è sempre possibile utilizzare l'HELPIVOICE tramite la voce (inclusi i comandi "Avanti" e "ok") e coi tasti contemporaneamente.

## **14.1. Operazioni tramite comandi vocali**

Il funzionamento dell'HELPIVOICE è molto semplice. La procedura base può essere trovata più sotto al capitolo "Generale".

In alcuni apparecchi si possono trovare caratteristiche speciali che sono anche descritte nelle pagine seguenti. Assicurarsi che tutte le apparecchiature che si vogliono controllare siano accese o in standby, ciò significa che sono pronte a ricevere segnali IR.

L'HELPIVOICE dev'essere acceso e in modalità normale. Spostare il sensore a slittamento verso l'alto e premere uno dei due tasti rossi.

#### **Generale**

Per utilizzare l'HELPIVOICE basta seguire questi passi base:

- 1. Dire il nome dell'apparecchiatura desiderata, per esempio "tende"
- 2. L'HELPIVOICE conferma il vostro comando
- 3. Dire la funzione che si vuol effettuare, per esempio "aprire"
- 4. L'HELPIVOICE conferma il comando ed esegue la funzione configurata.
- 5. Finchè non si cambierà l'apparecchiatura si può continuare con un altra funzione dello stesso dispositivo, per esempio "stop".
- 6. L'HELPIVOICE conferma il comando ed esegue la funzione configurata.
- 7. Dire il nome dell'apparecchiatura che si vuole controllare successivamente, per esempio "DVD"
- 8. L'HELPIVOICE conferma il comando.
- 9. Dire la funzione che si vuole effettuare, per esempio "play"
- 10. L'HELPIVOICE conferma il comando ed esegue la funzione configuarata
- 11. E così via…

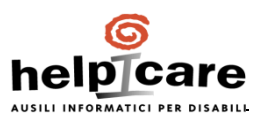

## **14.2. Caratteristiche speciali**

## **Dormire - Svegliarsi**

Il riconoscimento vocale nell'HELPIVOICE tenta sempre di captare un comando. Perciò può succedere che riconosca un comando durante una conversazione. Per evitare ciò esiste il comando "Dormire" disponibile in ogni menu.

- 1. Pronunciare il comando "Dormire"
- 2. L'HELPIVOICE blocca il riconoscimento vocale e, se si sta utilizzando l'alimentazione esterna, spegnerà anche la retroilluminazione del display.
- 3. Utilizza il comando "Svegliarsi" e l'HELPIVOICE attiva nuovamente il riconoscimento vocale posizionandosi sull'ultimo menu utilizzato.

## *Canali TV con due cifre*

In base alla TV che si sta utilizzando può succedere che non si riescano ad utilizzare due canali numerici, in quanto ciò impiega troppo tempo e la TV non aspetta il secondo comando. In questo caso seguire i passi seguenti:

- 1. Dire la prima cifra, per esempio "1"
- 2. L'HELPIVOICE conferma il comando
- 3. Dire la seconda cifra immediatamente dopo la conferma del primo comando (non si può vedere nessuna reazione sulla TV in questo momento!).
- 4. L'HELPIVOICE conferma il secondo comando e manda i due segnali IR con una sola unica pausa tra le due TV.

### *I comandi "scansione avanti" e "scansione indietro"*

Nelle apparecchiature "Televisione", "Satellite" e "Radio" si hanno disponibili i due comandi "scansione avanti" e "scansione indietro".

Questi due comandi utilizzano i segnali ad infrarossi che vengono utilizzati per "Avanti" e "Indietro" . Il segnale è ripetuto ogni 5 secondi finché non si pronuncia il comando "stop" o qualsiasi altro comando.

### *Il comando "registra"*

Nelle apparecchiature "Video", "Registratore" e "DVD" si ha il comando "registra". Per ragioni di sicurezza, questo comando è configurato in maniera che bisogna confermarlo due volte prima del suo utilizzo.

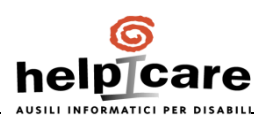

## *Effettuare una telefonata*

*Come chiamare un numero qualsiasi:* 

- 1. Dire il comando "telefono" per accedere al menu telefono
- 2. Dire il comando "numero" per accedere al numero di telefono desiderato

#### **Nota**

Si può uscire da questo menu semplicemente pronunciando "comporre" o "uscire"!

- 3. Pronunciare una cifra dopo l'altra ma aspettare sempre la conferma.
- 4. L'HELPIVOICE visualizza il numero di sul display
- 5. Si può cancellare l'ultimo numero dicendo "cancella"
- 6. Si può usare il comando "uscire" per cancellare il numero di chiamata
- 7. Quando si ha finito il numero dire "comporre"
- 8. Ora i numeri sono stati inviati al telefono. Se il numero di telefonico è completamente trasmesso l'HELPIVOICE entrerà in "modalità dormire".

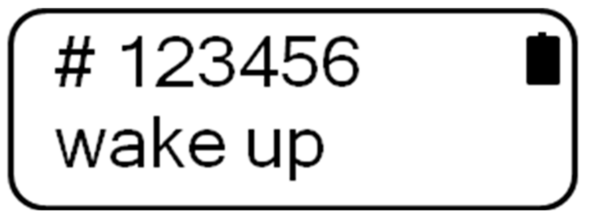

*Come utilizzare uno dei numeri rapidi* 

- 1. Dare il comando vocale "telefono" per entrare nel menu del telefono
- 2. Dire il nome desiderato del numero rapido, per esempio "Helpicare"
- 3. L'HELPIVOICE conferma il comando, lo invia al telefono ed entra in "modalità dormire".

*Come rispondere ad una chiamata* 

- 1. Quando il telefono squilla dire il comando "telefono" per entrare nel menu telefono
- 2. Il comando "alzare" prende la chiamata e l'HELPIVOICE entra in "modalità dormire"

### *Come terminare la chiamata*

L'HELPIVOICE rimane sempre in "modalità dormire" durante una telefonata, indipendentemente da come è partita.

- 1. Prima dire "svegliarsi" per tornare al menu telefono.
- 2. Ora dire "abbassare" per chiudere la linea.

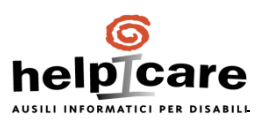

## **14.3. I comandi "avanti" e "ok"**

Durante l'esercitazione vocale si chiederà sempre di registrare i comandi "avanti" e "ok". Se non si saltano, questi comandi possono essere utilizzati in qualsiasi momento.

Le azioni eseguite corrispondono ai due tasti rossi:

"avanti" L'HELPIVOICE va al comando successivo nell'attuale menu.

"ok" L'HELPIVOICE conferma ed esegue il comando visualizzato.

## **Nota**

Se non si intende utilizzare l'HELPIVOICE in questa maniera, si consiglia di saltare questi comandi durante l'esercitazione vocale.

## **14.4. Modalità scansione**

Se la modalità scansione è attiva l'HELPIVOICE scansiona automaticamente attraverso l'attuale menu.

## **Nota**

Assicurarsi che il feedback acustico per "Annuncio" sia acceso.

Quando si sente il comando desiderato confermare il comando per il tempo definito nella sezione "Durata". La conferma deve essere effettuata tramite:

- Premendo il tasto rosso "ok" o un sensore connesso
- o
- Il comando vocale "ok"

Dopo ciò l'HELPIVOICE continua a scansionare attraverso l'attuale menu.

La scansione automatica si interromperà dopo "n" cicli come definito nella sezione ripetizione.

Premendo nuovamente il tasto o pronunciando "ok" si riavvia la scansione.

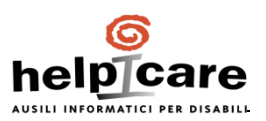

## **14.5. Modalità due tasti**

La modalità due tasti è sempre attiva finché non si attiva la modalità scansione. L'operazione viene effettuata con i due tasti rossi o due sensori esterni correttamente collegati.

Tasto 1 L'HELPIVOICE va nel comando successivo nel menu attuale

Key 2 L'HELPIVOICE conferma ed esegue il comando attualmente visualizzato.

## **14.6. Modalità otto tasti**

Si possono connettere fino a 8 tasti attraverso il connettore posto sotto lo strumento. Questi tasti possono essere usati per utilizzare l'HELPIVOICE attraverso il controllo a switch dei joystick delle carrozzine. Per utilizzare questa funzione ricorda di attivarla nel comando "+8 Keys". I tasti hanno le seguenti funzioni predefinite:

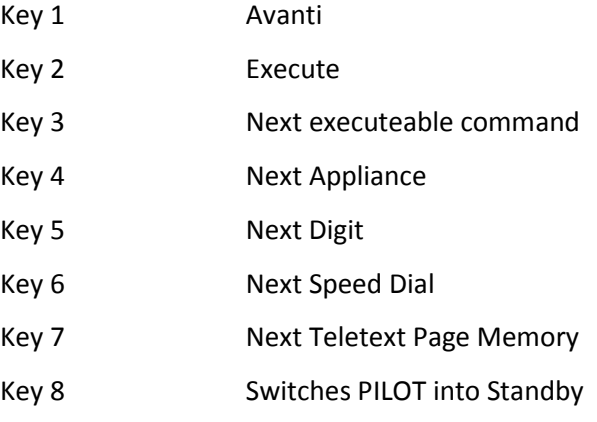

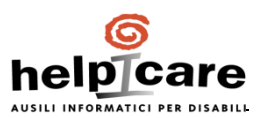

# **15. Bluetooth (funzione accessoria)**

Con HELPIVOICE si possono controllare i telefoni cellulari dotati di bluetooth. Per utilizzare questa funzione è necessario avere il modulo bluetooth installato sul proprio HELPIVOICE. Questa funzione può essere installata su tutti i modelli di SICARE PILOT-PILOT-HELPIVOICE, semplicemente facendo rientrare lo strumento nel laboratorio del produttore. Se la funzione BT è installata sullo strumento il dispositivo "telefono" è normalmente abbinato al telefono IR, mentre il dispositivo "Telefono 1" è abbinato al telefono BT.

## **Nota importante:**

Il comando nel menu del telefono che è utilizzato per collegare l'HELPIVOICE con il telefono include nei suoi parametri un numero di licenza BT. Questo numero si trova nello scompartimento delle batterie. Si consiglia di annotarsi questo numero nel retro di questo manuale. Nel momento della spedizione l'HELPIVOICE è già configurato con il numero corretto della licenza. Si necessiterà di questo numero quando la configurazione dell'HELPIVOICE cambierà utilizzando il software di configurazione.

## **15.1. Preparazione**

L'HELPIVOICE funziona esattamente come un dispositivo vivavoce BT o un auricolare BT e dovrà essere accoppiato ad un telefono. I nominativi bluetooth del dispositivo dovranno essere i seguenti:

- HELPIVOICE: non può essere modificato e si presenta nel telefono come "HELPIVOICE"
- Telefono: Nel telefono il nome del device bluetooth sarà "**Sybility Mobile**" (sensibile a maiuscole e minuscole). Consultare il manuale del telefono per cambiare il nome del Bluetooth nel telefono.

Assicurarsi che il telefono sia impostato su "modalità visibile" quando il Bluetooth è acceso in modo che l'HELPIVOICE lo possa trovare.

HELPIVOICE può utilizzare fino a 10 contatti nella rubrica abbinando un comando vocale per chiamare direttamente 10 persone differenti. Affinché questo sia possibile **non ci devono essere più di 50 contatti memorizzati nella rubrica del telefono** ed occorre nominare i contatti da gestire nel seguente modo:

Nella rubrica del telefono occorre chiamare il primo contatto che si desidera gestire con il nome "Name1" nel campo principale "Nome" o "Cognome" della rubrica del telefono. Gli altri campi della rubrica del telefono sono ininfluenti per l'utilizzo attraverso HELPIVOICE. Si possono gestire fino a 10 contatti da "Name1" … "Name10" (Name10 rubrica telefono = Nome0 sull'HELPIVOICE) – ATTENZIONE l'identificazione dei contatti è sensibile a maiuscole e minuscole, quindi scrivete "Name1" e **non** "name1" **né** "name 1". L'HELPIVOICE riconoscerà questi nomi dopo essersi connesso al telefono effettuando una ricerca nella rubrica. Se non trova i contatti con la sintassi corretta, l'abbinamento con il comando vocale sarà impossibile.

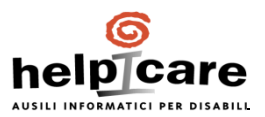

## **15.2. Accoppiamento / Connessione BT**

L'HELPIVOICE e il telefono devono essere prima accoppiati per essere in grado di connettersi in qualsiasi momento senza la digitazione di un codice PIN. Dopo ciò l'HELPIVOICE è "riconosciuto" dal telefono.

L'HELPIVOICE è in modalità normale.

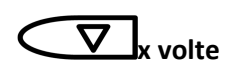

**(finché appare l'opzione desiderata "telefono" o "telefono1")** 

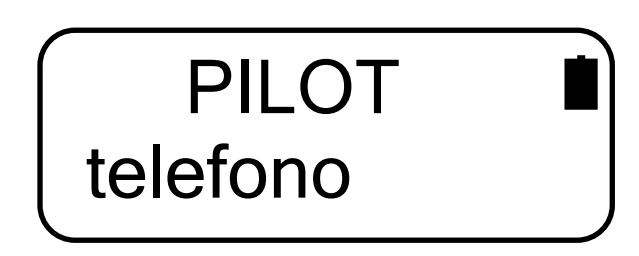

L'HELPIVOICE conferma "telefono" e va nel menu del telefono.

telephone

downwards

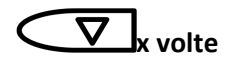

ok

**(finché appare l'opzione desiderata "downwards")**

Questo comando è utilizzato per iniziare la ricerca dei dispositivi Bluetooth nelle vicinanze

## **Nota:**

Il comando "**upwards**" è invece utilizzato per dis-accoppiare una connessione BT esistente o per spegnere la funzione BT dell'HELPIVOICE.

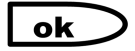

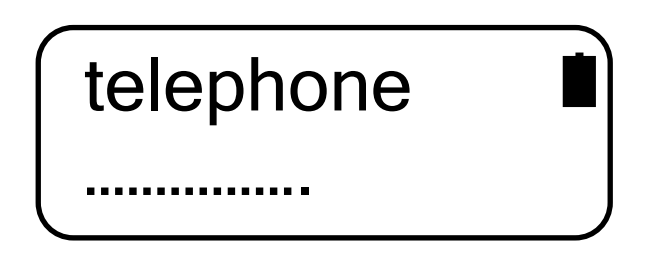

Quando appaiono i puntini nella seconda riga del display l'HELPIVOICE sta cercando un dispositivo Bluetooth col nome "Sybility Mobily". Ciò può durare fino ad un minuto. Nel frattempo guardare il telefono. Appena l'HELPIVOICE trova il telefono ti chiederà di inserire un PIN. Il PIN da inserire nel telefono è **1111**. Confermare la connessione sul telefono, se richiesto. Ciò può essere diverso in base al telefono; consultare il manuale del telefono per ulteriori dettagli su come collegare un auricolare Bluetooth al telefono. Dopo avere collegato l'HELPIVOICE al telefono non verrà più chiesto di inserire il PIN quando l'HELPIVOICE tenta di connettersi al telefono.

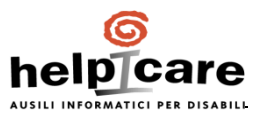

Dopo la corretta connessione l'HELPIVOICE visualizzerà "bt". Se dopo aver effettuato l'accoppiamento sul display dell'HELPIVOICE apparerà la scritta "searching", significa che HELPIVOICE sta leggendo la rubrica del telefono cercando di fare gli abbinamenti con i contatti predefiniti.

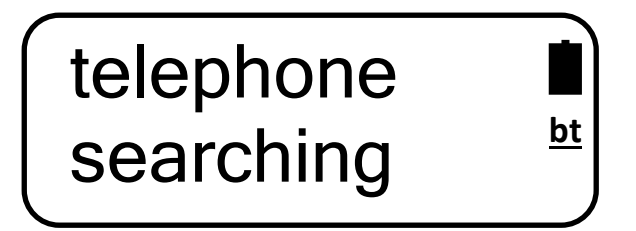

Se si sono scritti bene i nomi nella rubrica del telefono, sul display dell'HELPIVOICE, per pochi secondi, appariranno tutti i contatti abbinati (ognuno per circa un secondo) ed il "bt" sul display sarà sottolineato. Ora la connessione è completa.

#### **Nota:**

Leggere la directory è possibile solo sui telefoni cellulari. Il numero dei nomi memorizzati dovrebbero essere inferiore a 50. L'HELPIVOICE può solo trovare nomi che sono stati memorizzati nella memoria del telefono (no nella SIM).

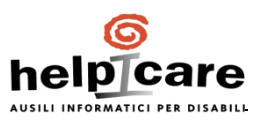

# **16. Garanzia**

L'HELPIVOICE è stato prodotto sotto I più moderni controlli di produzione. In ogni caso, se entro 24 mesi dall'acquisto si verificassero difetti attribuibili alla fabbricazione o al materiale, l'HELPIVOICE sarà sostituito con un funzionale ed equivalente dispositivo gratuitamente.

La presente garanzia non è valida se il malfunzionamento del dispositivo è stato provocato da un utilizzo improprio e/o di un mancato rispetto delle informazioni contenute all'interno di questo manuale.

Per i reclami in garanzia è necessaria la fattura d'acquisto.

Tutti gli altri reclami che risultano non in linea con il dispositivo sono esclusi dalla presente garanzia come da normativa vigente nel momento dell'acquisto.

Per usufruire della presente garanzia, rivolgersi al vs rivenditore certificato.

L'apparecchiatura è conforme alle pertinenti direttive CE ed è stato fabbricato in conformità con le più recenti norme tecniche di sicurezza.

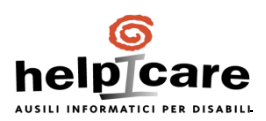

# **17. Dati tecnici**

## **Alimentazione:**

Batterie: 2 x 1,5V Mignon LR6 / AA Batterie ricaricabili: 2 x 1,2V AA NiCD o NiMH Alimentazione esterna: Adattatore di alimentazione, min. 750 mA, 9..18 V

## **Temperatura:**

.

Stoccaggio e movimentazione: -10°C - +40°C, 5 – 85 % rel. umidità Operazione: +5°C - +40°C, 5 – 85 % rel. umidità

# **18. Instruzioni di sicurezza**

- Utilizzare solo l'alimentatore originale.
- Utilizzare solo le batterie consigliate e non mescolare batterie non ricaricabili con quelle ricaricabili.
- Cambiare le batterie nello stesso momento
- Assicurarsi di impostare l'interruttore a slittamento, nello scompartimento delle batterie, su "B" quando si utilizzano le batterie
- Utilizzare l'HELPIVOICE solo per gli scopi consigliati.
- Non utilizzare l'HELPIVOICE
- Le riparazioni non devono essere fatte dall'utente. Contattare il vostro rivenditore.
- HELPIVOICE non è un dispositivo certificato come salvavita, ma è solo un comando vocale per utilizzo domotico.

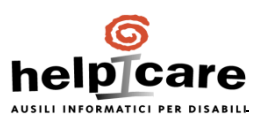

# **19. Comandi disponibili**

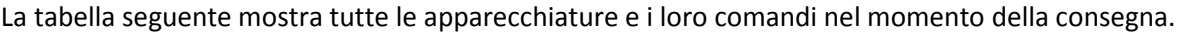

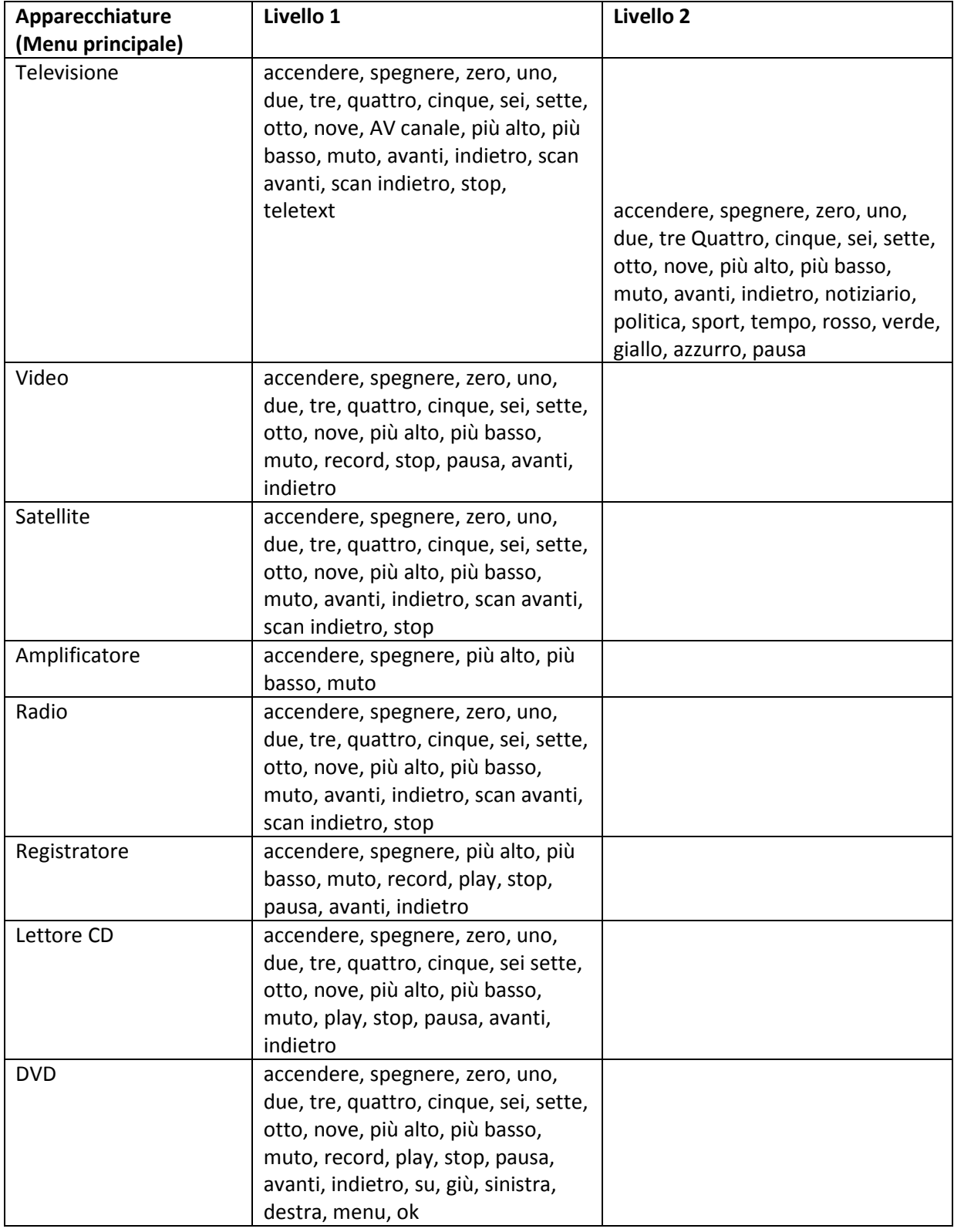

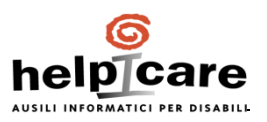

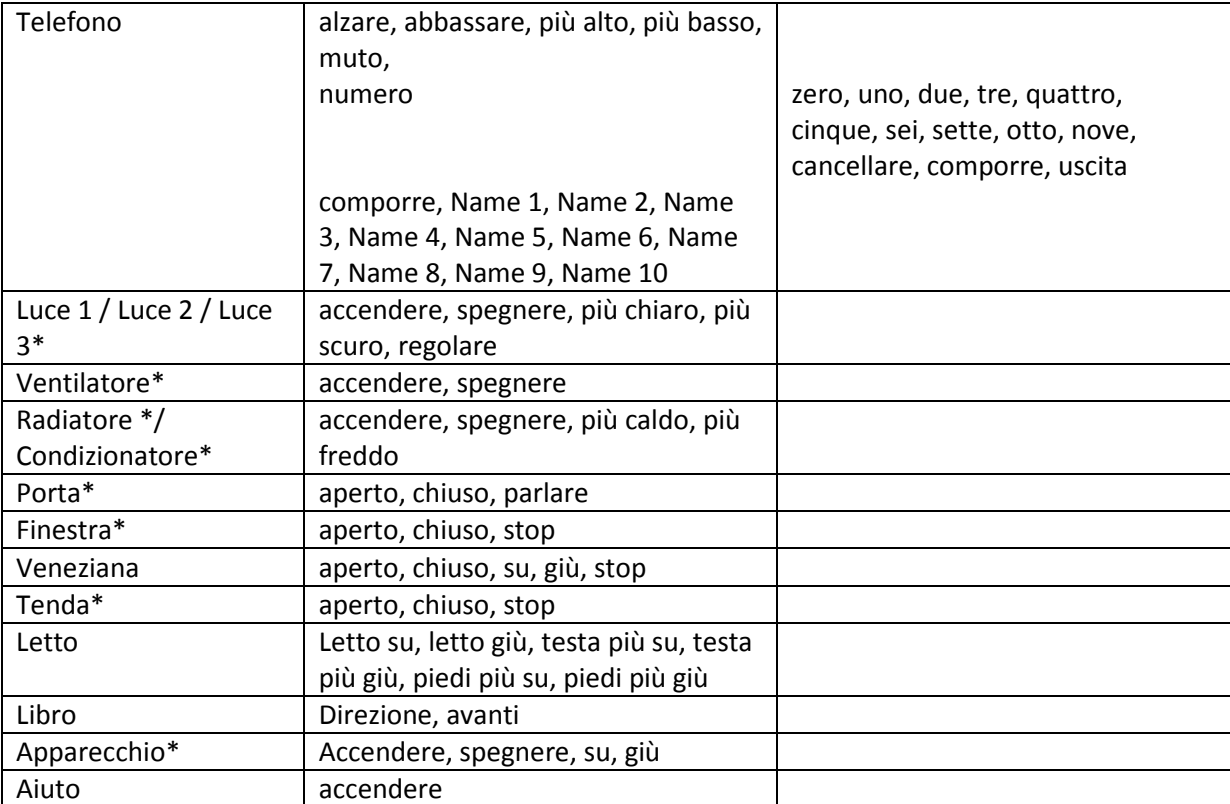

\* non disponibile su HELPIVOICE

# **20. Assegnazione IR**

Solo se si utilizza il sw in dotazione per programmare l'HELPVOICE La seguente tabella mostra l'abbinamento tra I comandi vocali e i relativi comandi IR

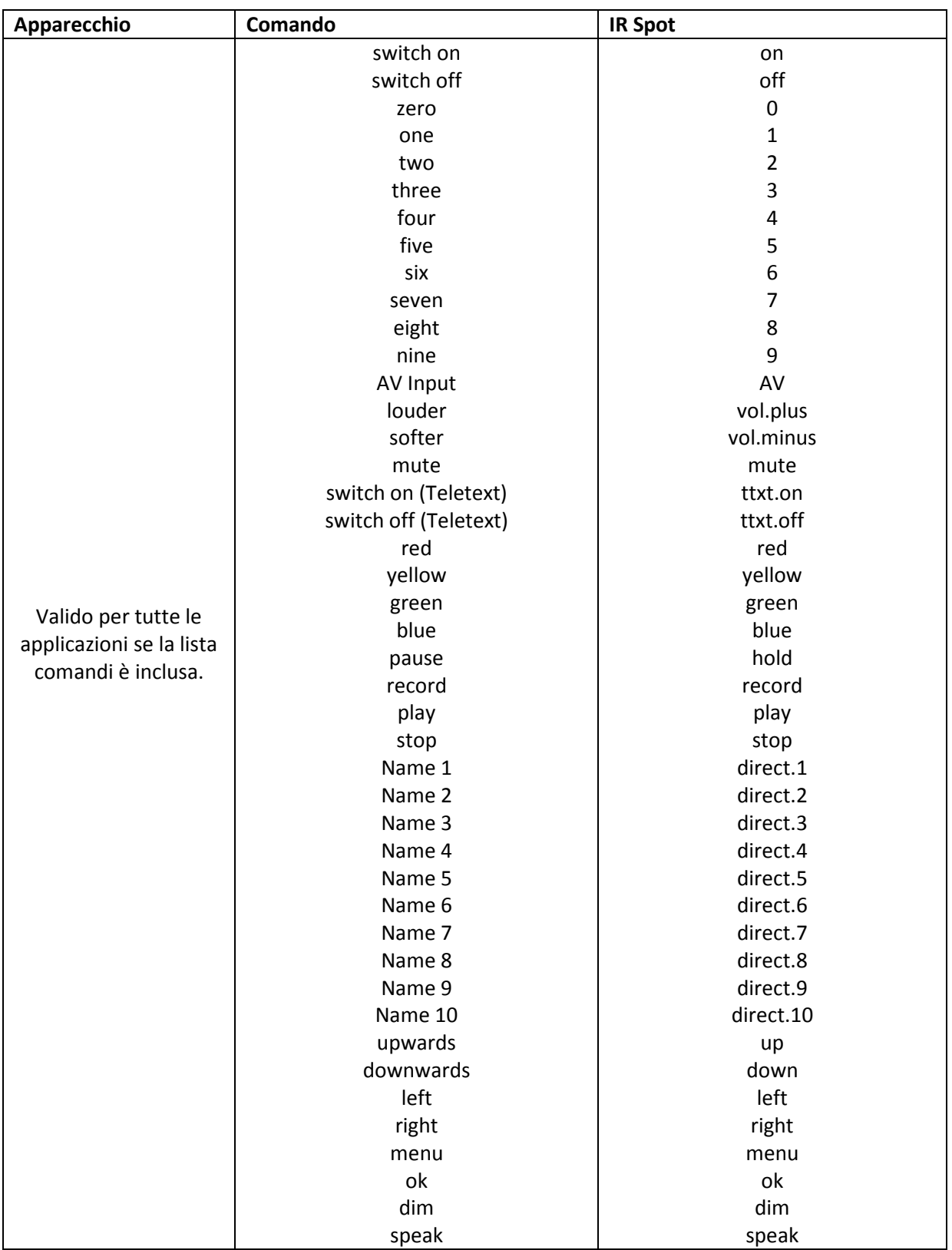

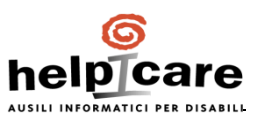

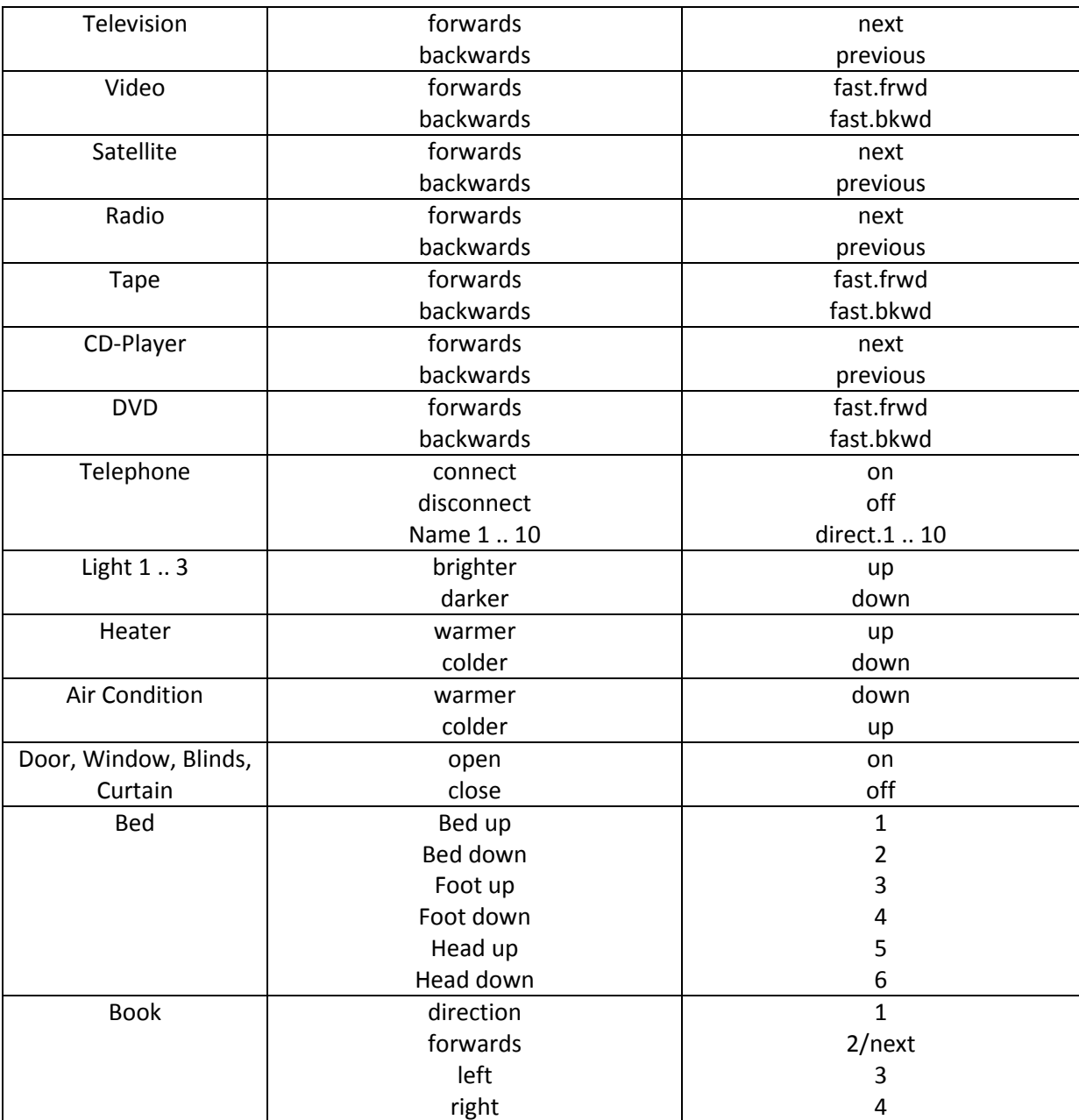

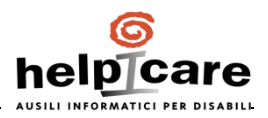

## **Note**

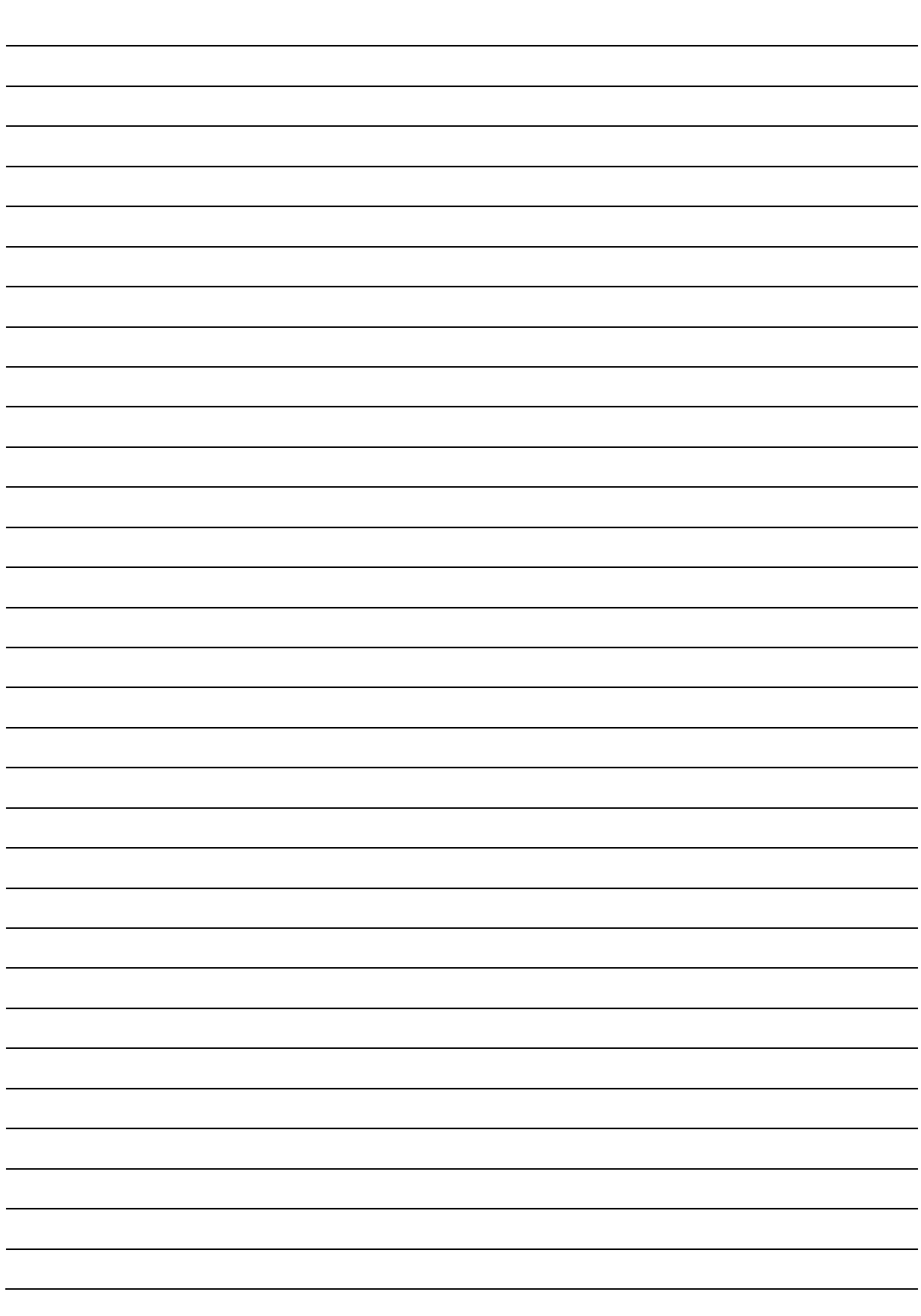

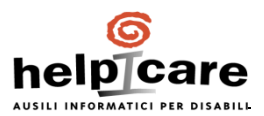

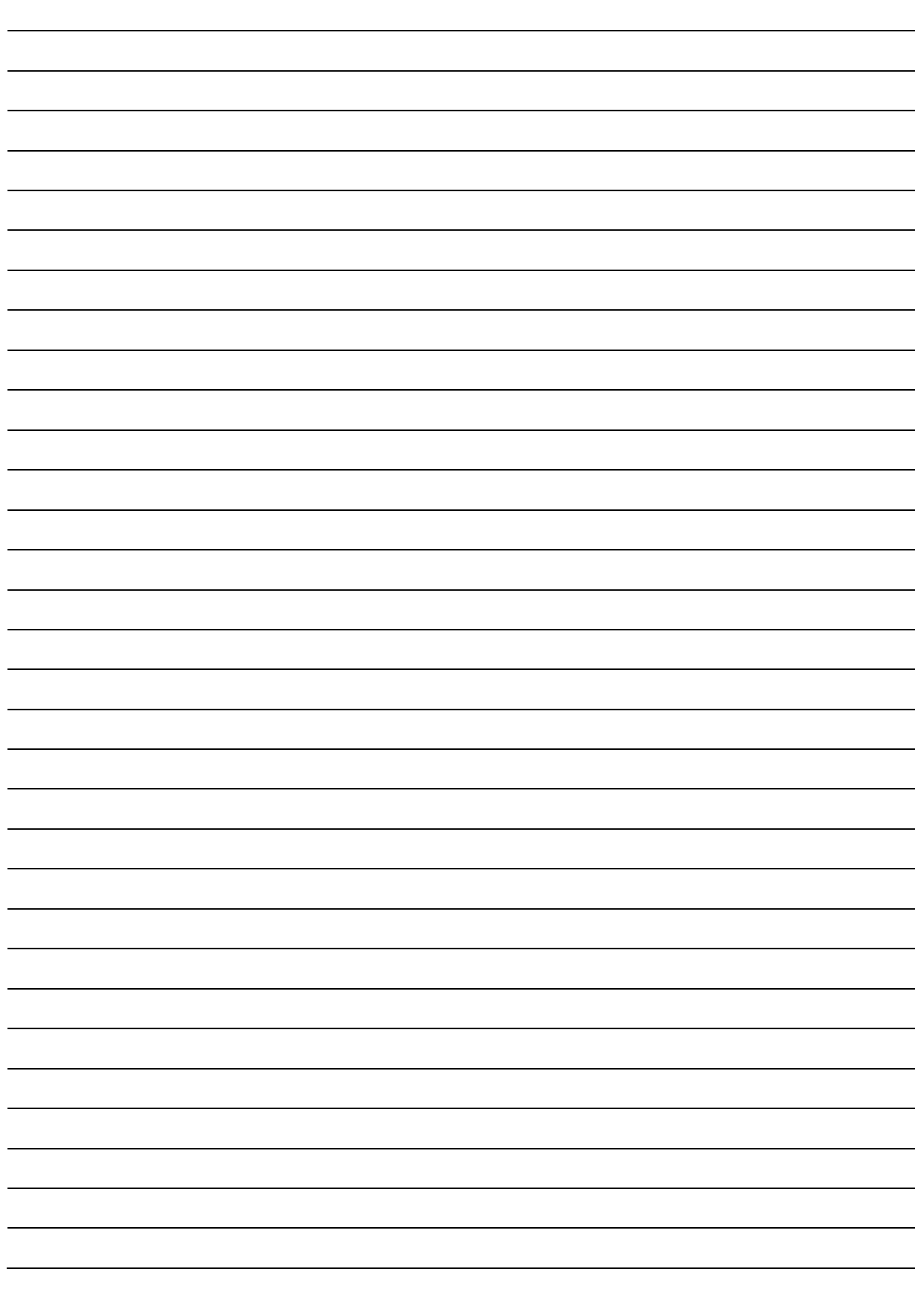

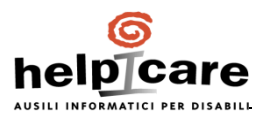

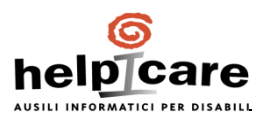

 $\epsilon$ Soggetto a modifiche

Helpicare by Didacare srl Via S. Clelia Barbieri n. 12 40017 – Loc Le Budrie – San Giovanni in Persiceto (BO) info@helpicare.com – www.helpicare.com

In collaborazione con

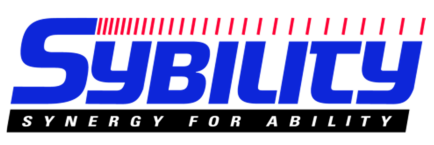

S/N: L/N: